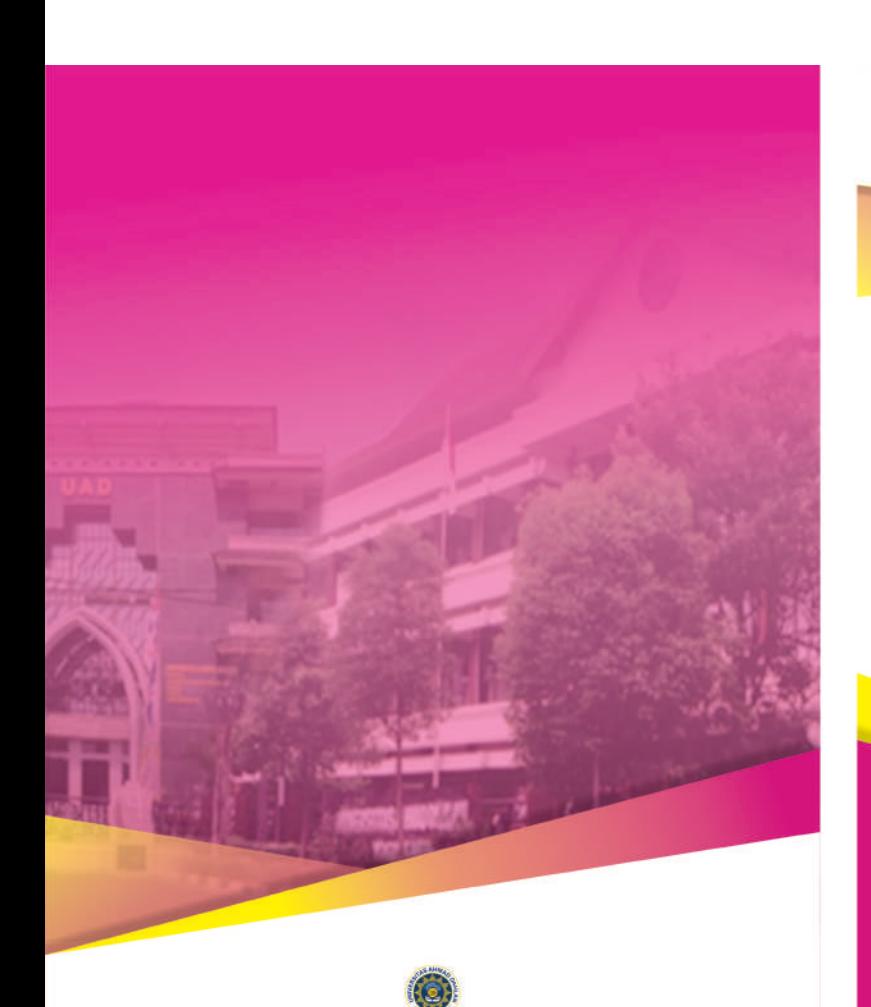

Program Studi Kesehatan Masyarakat<br>Fakultas Kesehatan Masyarakat<br>Universitas Ahmad Dahlan<br>Yogyakarta<br>2020

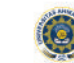

Program Studi Kesehatan Masyarakat<br>Fakultas Kesehatan Masyarakat<br>Universitas Ahmad Dahlan<br>Yogyakari¤

FM-UAD-PBM-11-04/R3 2020

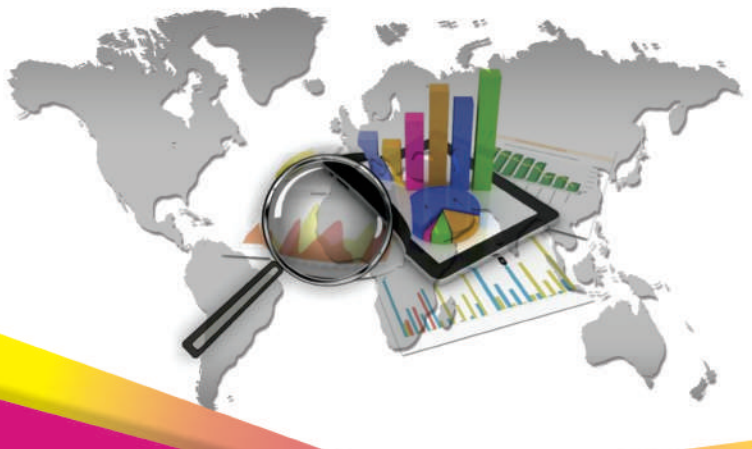

Petunjuk Praktikum

# Surveilans

Disusun oleh:<br>Rokhmayanti, S.KM., M.PH | Liena Sofiana, S.KM., M.Sc |<br>Desi Nurfita, S.KM., M.Kes (Epid) | Azip Hasbi Asidik, S.KM

#### **KATA PENGANTAR**

<span id="page-1-0"></span>Alhamdulillahirobil'alamiin…

Pujisyukur kami panjatkan atas selesainya buku panduan praktikum Surveilans Kesehatan Masyarakat. Buku ini merupakan buku panduan revisi ke tiga dari buku panduan yang sebelumnya yang ditulis oleh Rokhmayanti, S.KM., M.PH, Liena Sofiana, S.KM., M.Sc, Fatma Nuraisyah, S.KM., M.PH, Desi Nurfita, S.KM., M.Kes. (Epid). Pada buku panduan ini disusun kembali oleh Rokhmayanti, S.KM., M.PH, Liena Sofiana, S.KM., M.Sc, Fatma Nuraisyah, S.KM., M.PH, Desi Nurfita, S.KM., M.Kes. (Epid), dan Azip Hasbi Asidik, S.KM. Buku panduan ke-tiga ini, urutan kegiatan praktikum, dan ditambahkan materi yang terkait penggunaan Ms. Excel dengan Pivot Table serta distribusi epidemiologi berdasarkan waktu menggunakan aplikasi Quantum GIS.

Buku panduan ini digunakan sebagai buku pedoman sekaligus buku laporan hasil pengamatan yang dilakukan mahasiswa.

Kami menyadari bahwa buku ini masih banyak kekurangan, saran dan masukan sangat kami harapkan untuk periode yang akan datang agar dapat menghasilkan buku panduan yang lebih baik.

Kepada semua pihak yang telah membantu terealisasinya buku ini, kami ucapkan terimakasih, semoga Allah SWT senantiasa memberikan rahmatNYA.

Penulis

Rokhmayanti, S.KM., M.PH Liena Sofiana, S.KM., M.Sc Fatma Nuraisyah, S.KM., M.PH Desi Nurfita, S.KM., M.Kes (Epid) Azip Hasbi Asidik, S.KM

# FM-UAD-PBM-11-05

# **SEJARAH REVISI PETUNJUK PRAKTIKUM**

<span id="page-2-0"></span>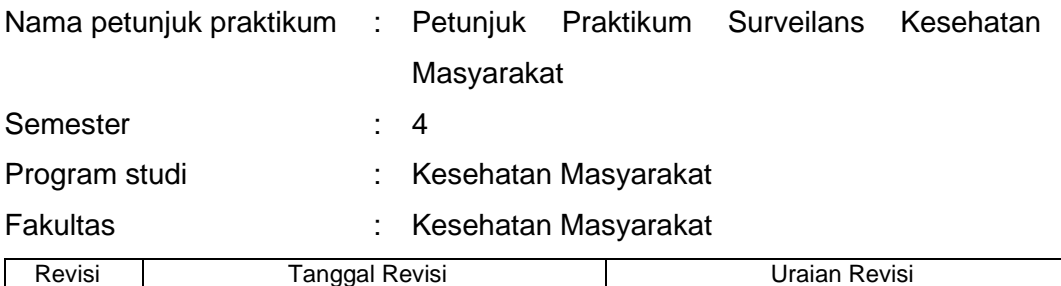

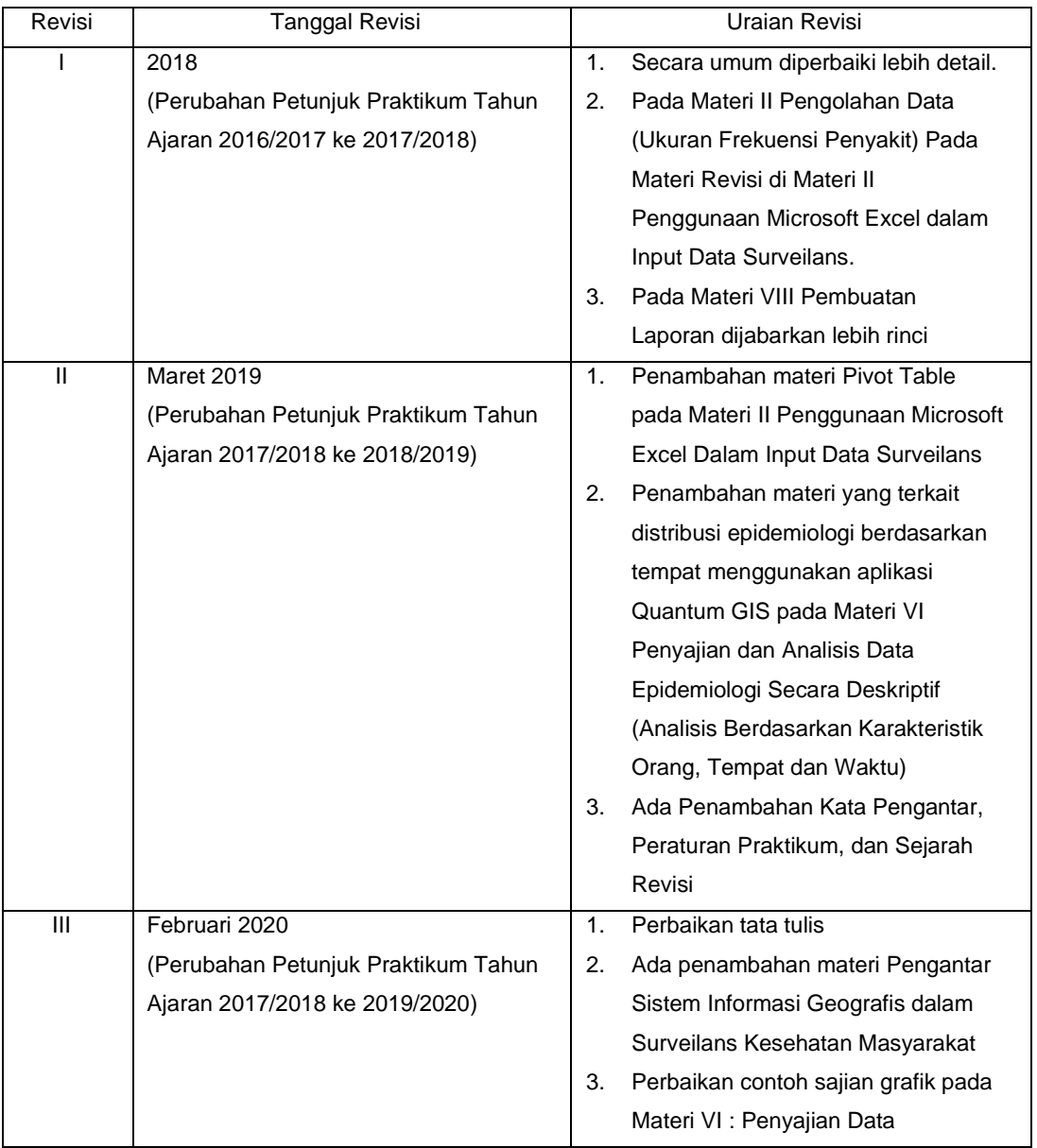

#### **PERATURAN PRAKTIKUM**

#### <span id="page-3-0"></span>**Ketentuan Praktikum**

- 1. Mahasiswa yang mengikuti praktikum adalah mahasiswa yang mengambil mata kuliah praktikum tersebut (melakukan KRS online praktikum) dan telah melunasi biaya praktikum dibuktikan dengan menunjukkan slip pembayaran.
- 2. Mahasiswa harus melengkapi atribut praktikum (jas praktikum, buku petunjuk praktikum, bahan praktikum) dan bersedia mengikuti tata tertib selama praktikum berlangsung.

## **Tata Tertib Praktikum**

Selama praktikum berlangsung mahasiswa harus mengetahui dan mentaati peraturan sebagai berikut:

- 1. Sebelum praktikum berlangsung mahasiswa tidak diperkenankan memasuki ruang praktikum.
- 2. Mahasiswa harus datang tepat waktu, bila terlambat lebih dari 10 menit mahasiswa tidak diperkenankan mengikuti praktikum pada hari itu.
- 3. Mahasiswa harus mengenakan jas praktikum yang sopan dan rapi selama praktikum berlangsung.
- 4. Pada saat praktikum berlangsung mahasiswa harus menempati tempat duduk sesuai dengan kelompok atau nomor urut yang telah ditentukan.
- 5. Tas dan buku yang tidak diperlukan selama paktikum diletakkan pada meja belakang/samping yang tidak digunakan atau loker yang telah disediakan.
- 6. Setiap kali akan praktikum diadakan *pretest* mengenai materi yang akan di praktikum-kan pada hari tersebut.
- 7. Pada saat praktikum berlangsug mahasiswa tidak boleh meninggalkan ruang tanpa seijin asisten/dosen pembimbing.
- 8. Praktikum harus dikerjakan dengan sungguh-sungguh dan bertingkah laku sopan.
- 9. Apabila mahasiswa/praktikan merusakkan alat laboratorium dengan alasan apapun diwajibkan mengganti yang rusak tersebut.
- 10. Setiap selesai praktikum mahasiswa diwajibkan membuat laporan praktikum untuk dikumpulkan pada praktikum berikutnya.
- 11. Mahasiswa yang tidak dapat melaksanakan praktikum pada hari yang telah ditentukan karena berhalangan (ijin), harus mengulang pada hari lain atau mengikuti inhal. Mengikuti inhal diperkenankan maksimal 3 materi praktikum.
- 12. Apabila lebih dari sepertiga materi praktikum yang telah ditentukan tidak dapat dikerjakan atau tidak dapat dikerjakan pada waktu yang telah disediakan, maka praktikum dinyatakan gagal (larut) dan harus diulang pada kesempatan lain pada tahun berikutnya.
- 13. Mahasiswa/praktikan wajib mengikuti pengambilan data dan pemaparan surveilans yang disampaikan oleh Petugas Surveilans Dinas Kesehatan dan Petugas Surveilans Puskesmas.
- 14. Apabila mahasiswa/praktikan tidak mengikuti kegiatan pengambilan data dan pemaparan surveilans, maka mahasiswa tidak dapat mengikuti praktikum selanjutnya.

## **Pembuatan Laporan Praktikum**

- 1. Laporan praktikum Surveilans Kesehatan Masyarakat, ada 2 jenis. Laporan Mingguan (Penugasan) setiap kali praktikum selesai dan Laporan Akhir yang digunakan sebagai nilai responsi.
- 2. Petunjuk pembuatan Laporan Mingguan (Penugasan) sudah tertera pada setiap materui praktikum.
- 3. Laporan Mingguan (Penugasan) dikumpulkan pada pertemuan minggu berikutnya.
- 4. Petunjuk pembuatan Laporan Akhir sudah tertera pada Materi VIII terkait Pembuatan Laporan Akhir.
- 5. Laporan Akhir dikumpulkan pada waktu yang telah ditentukan, jika melebihi batas waktu yang ditentukan maka nilai Laporan Akhir akan dinilai 0 (NOL).

# **DAFTAR ISI**

<span id="page-5-0"></span>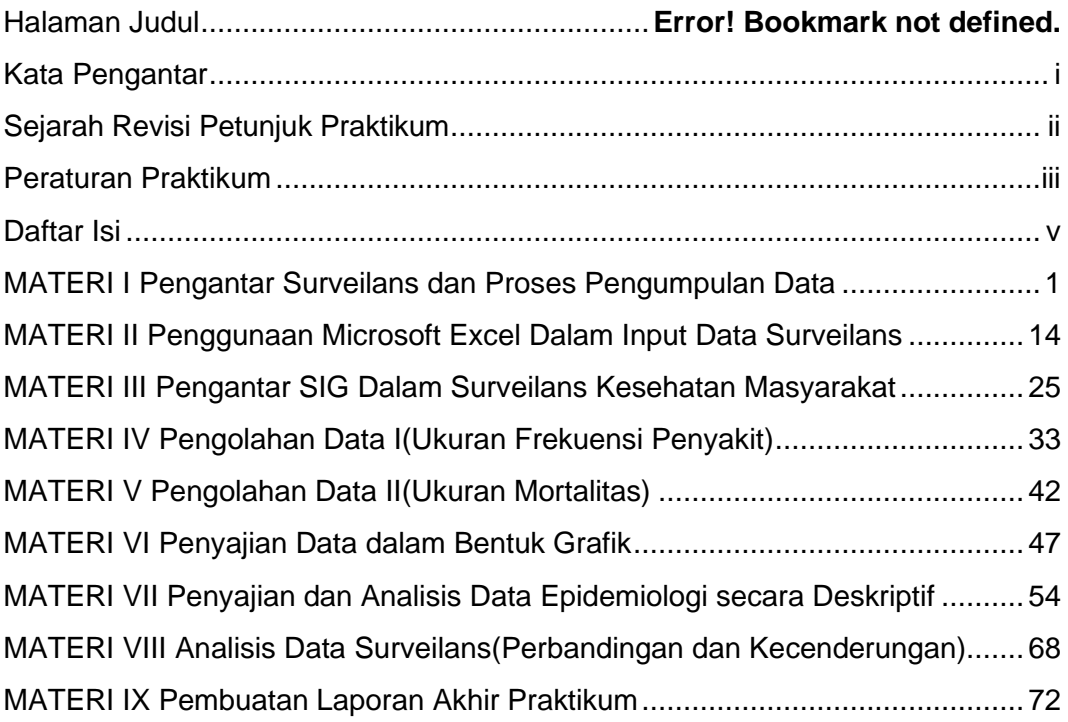

#### **MATERI I**

#### <span id="page-6-0"></span>**PENGANTAR SURVEILANS DAN PROSES PENGUMPULAN DATA**

#### <span id="page-6-1"></span>**TUJUAN**

- 1. Mahasiswa dapat mengetahui konsep dan ruang lingkup surveilans epidemiologi
- 2. Mahasiswa dapat mengetahui cara pengumpulan data surveilans di puskesmas
- 3. Mahasiswa dapat mengetahui formulir-formulir pengumpulan data surveilans di puskesmas
- 4. Mahasiswa dapat mengetahui data surveilans yang dikumpulkan oleh petugas surveilans puskesmas

#### **DASAR TEORI**

Surveilans kesehatan masyarakat merupakan serangkaian kegiatan yang dimulai dari pengumpulan, pengolahan, penyajian, analisis data penyakit/masalah kesehatan dan penyebarluasan informasi kepada pihak lain yang membutuhkan secara terus menerus dan tepat waktu, untuk kepentingan pengambilan keputusan (*Centers for Disease Control and Prevention and the Agency for Toxic Substances and Disease Registry* (*CDC/ATSDR*) dalam Thacker, 2000). *World Health Organization* (*WHO*) menjelaskan definisi surveilans sebagai aplikasi metodologi dan teknik epidemiologi yang tepat untuk mengendalikan penyakit. Maksud utama surveilans adalah untuk mendeteksi perubahan pada *trend* atau distribusi penyakit dalam rangka memulai penyelidikan atau melakukan tindakan pengendalian (Amiruddin, 2013). Sedangkan menurut Departemen Kesehatan (Kementerian Kesehatan), mendefinisikan surveilans epidemiologi sebagai suatu rangkaian proses pengamatan yang terus menerus dan berkesinambungan dalam pengumpulan data, analisis, dan interpretasi data kesehatan dalam upaya untuk menguraikan dan memantau suatu peristiwa kesehatan agar dapat dilakukan penanggulangan yang efektif dan efisien terhadap masalah kesehatan masyarakat (Hudojo, dkk, 2014).

Ruang lingkup sub sistem surveilans epidemiologi kesehatan menurut Hudojo, dkk (2014), terdiri dari:

- 1. Surveilans penyakit menular, merupakan analisis terus menerus dan sistematis terhadap penyakit menular dan faktor risiko, untuk mendukung upaya pemberantasan penyakit menular seperti Penyakit Menular yang Dapat Dicegah Dengan Imunisasi (PD3I), *Accute Flaccid Paralysis (AFP)*, penyakit potensial wabah/KLB penyakit menular dan keracunan, Demam Berdarah Dengue (DBD)/*Dengue Shock Syndrome (DSS)*, malaria, zoonosis (anthraks, rabies, leptospirosis), filariasis, tuberculosis (TBC), diare, tifus perut, kecacingan, penyakit perut lain, kusta, HIV/AIDS, pneumonia (termasuk SARS).
- 2. Surveilans epidemiologi penyakit tidak menular, merupakan analisis terus menerus dan sistematis terhadap penyakit tidak menular dan faktor risiko untuk mendukung upaya pemberantasan penyakit tidak menular seperti hipertensi, stroke, Penyakit Jantung Koroner (PJK), Diabetes Mellitus (DM), neoplasma, Penyakit Paru Obstruktif Kronis (PPOK), gangguan mental, dan masalah kesehatan akibat kecelakaan.
- 3. Surveilans epidemiologi lingkungan dan perilaku, merupakan analisis terus menerus dan sistematis terhadap penyakit dan faktor risiko untuk mendukung program penyehatan lingkungan, meliputi: Sarana Air Bersih (SAB), Tempat-Tempat Umum (TTU), pemukiman dan lingkungan perumahan, limbah industry dan rumah sakit, vector penyakit, Kesehatan dan Keselamatan Kerja (K3), rumah sakit dan pelayanan kesehatan lain termasuk Infeksi Nosokomial (INOS).
- 4. Surveilans epidemiologi masalah kesehatan, merupakan analisis terus menerus secara sistematis terhadap masalah kesehatan dan faktor risiko untuk mendukung program kesehatan tertentu, seperti gizi mikro (kekurangan yodium, anemia zat besi, dll), gizi lebih, Kesehatan Ibu dan Anak (KIA), usia lanjut, penyalahgunaan NAPZA, penggunaan sediaan farmasi, obat kimia, obat tradisional, bahan kosmetika dan alat kesehatan, kualitas makanan dan bahan tambahan makanan.
- 5. Surveilans epidemiologi kesehatan matra, merupakan analisis terus-menerus dan sistematis terhadap masalah kesehatan dan faktor risiko untuk upaya mendukung program kesehatan matra seperti surveilans epidemiologi

kesehatan haji, surveilans epidemiologi kesehatan pelabuhan dan lintas perbatasan, surveilans epidemiologi bencana dan masalah sosial, surveilans epidemiologi kesehatan matra laut dan udara, serta surveilans epidemiologi pada Kejadian Luar Biasa (KLB) penyakit dan keracunan.

Pengumpulan data merupakan bagian utama dalam kegiatan surveilans. Surveilans epidemiologi rutin terpadu merupakan penyelenggaraan surveilans epidemiologi terhadap beberapa kejadian, permasalahan, dan atau faktor risiko kesehatan. Surveilans Terpadu Penyakit (STP) merupakan pelaksanaan surveilans epidemiologi penyakit menular dan surveilans epidemiologi penyakit tidak menular dengan metode pelaksanaan surveilans epidemiologi rutin terpadu beberapa penyakit yang bersumber data Puskesmas, Rumah Sakit, Laboratorium dan Dinas Kesehatan Kabupaten/Kota. Untuk menjalankan surveilans yang baik, pengumpulan data harus dilaksanakan secara teratur dan terus menerus.

Tujuan spesifik dari pengumpulan data epidemiologi adalah (Amiruddin, 2013):

- 1. untuk menentukan golongan/kelompok populasi yang mempunyai risiko terbesar untuk terserang penyakit (umur, jenis kelamin, ras, dan pekerjaan)
- 2. untuk menentukan jenis dari agent (penyebab) penyakit, dan karakteristiknya
- 3. untuk menentukan reservoir dari penyakit infeksi
- 4. untuk memastikan keadaan-keadaan bagaimana yang menyebabkan berlangsungnya transmisi penyakit
- 5. untuk mencatat kejadian penyakit secara keseluruhan

Sumber data diklasifikasikan menjadi dua, yaitu data primer yang dikumpulkan secara langsung oleh petugas surveilans tanpa perantara, dan data sekunder yang sudah tersedia atau sudah dikumpulkan oleh orang lain maupun lembaga tertentu sehingga perlu dipastikan ketepatan dan validitasnya. Prosedur pengumpulan data dibagi menjadi dua, yaitu surveilans aktif dan surveilans pasif.

Menurut Langmuir dalam Amiruddin (2013), data-data yang dikumpulkan dalam suatu kegiatan surveilans epidemiologi dapat berasal dari berbagai sumber, selain itu berbeda juga tiap jenis penyakitnya. Sumber-sumber data tersebut antara lain:

a. Pencatatan kematian

Beberapa daerah di Indonesia sudah menjalankan pencatatan kematian dengan baik.

b. Laporan penyakit

Laporan ini merupakan sumber data yang terpenting dalam surveilans. Data yang diperlukan meliputi: nama penderita, nama orangtua (jika penderita masih anank-anak), umur, jenis kelamin, alamat lengkap (termasuk RT, RW, desa, kelurahan, kecamatan), diagnosis, dan tanggal mulai sakit diketahui.

c. Laporan KLB

Terdapat beberapa penyakit menular yang sulit diketahui. Jika ada, biasanya terjadi secara perorangan tetapi dalam bentuk wabah yang dengan segera dapat dikenal, misalnya DBD dan keracunan makanan.

d. Pemeriksaan laboratorium

Hasil dari pemeriksaan laboratorium biasanya dapat digunakan sebagai penunjang sumber data lain.

e. Penyelidikan peristiwa penyakit

Untuk memastikan diagnosis penyakit dari penderita yang dilaporkan dan untuk mengetahui banyak hal lainnya perlu diadakan penyelidikan lengkap dari satu peristiwa penyakit. Penting juga diadakan pencarian kasus lainnya di tempat peristiwa kejadian tersebut terjadi. Kadang dari suatu perstiwa penyakit yang dilaporkan, sesudah diadakan *checking on the spot* ditemukan banyak kasus lain. Peristiwa tersebut dapat dikatakan yang terjadi sebenarnya adalah KLB, bahkan wabah tetapi tidak diketahui atau "KLB tersembunyi".

f. Penyelidikan wabah

Penyelidikan wabah meliputi semua bidang, baik klinis, laboratoris, maupun epidemiologis.

g. Survei

Survei merupakan cara aktif dan cepat untuk mendapatkan keterangan mengenai keadaan suatu penyakit di masyarakat.

- h. Penyelidikan tentang distribusi vektor dan reservoir penyakit pada hewan Sumber data ini diperlukan jika surveilans dilakukan terhadap penyakit bersumber binatang (zoonosis).
- i. Penggunaan obat-obatan dan vaksin Data yang tersedia biasanya meliputi jenis, jumlah, dan waktu yang digunakan.

# j. Keterangan mengenai penduduk serta lingkungannya

Untuk melengkapi gambaran epidemiologi dari suatu penyakit, maka diperlukan keterangan-keterangan mengenai penduduk serta faktor-faktor lain yang berhubungan dengan penyakit yang sedang terjadi, termasuk keadaan lingkungan hidup.

Selain data-data tersebut, terdapat juga beberapa sumber data lain seperti rumah sakit dan pelayanan kesehatan lainnya, praktik udokter maupun klinik, absen kerja dan sekolah, Survei Kesehatan Rumah Tangga (SKRT).

Berikut contoh formulir pengumpulan data di puskesmas:

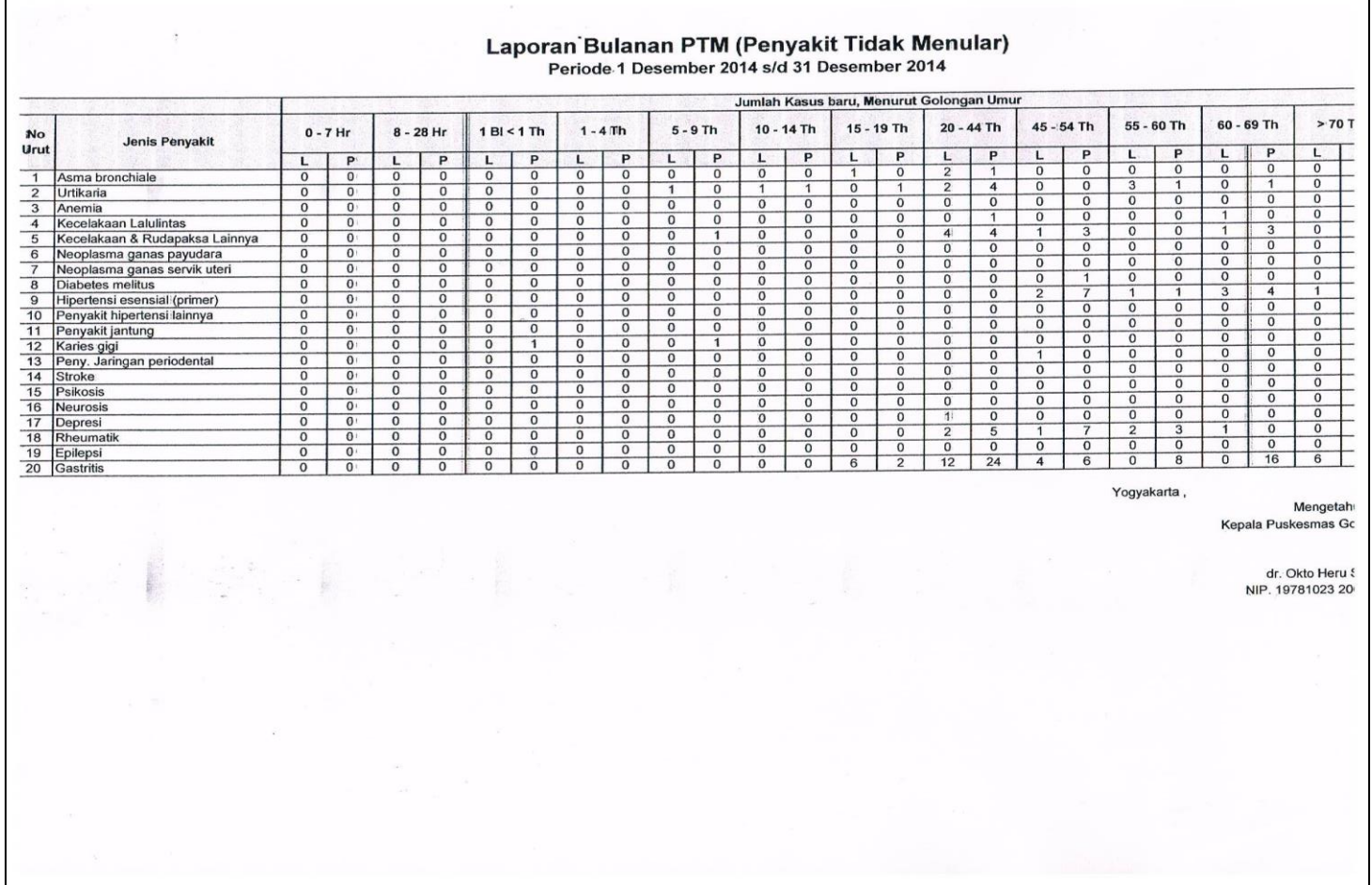

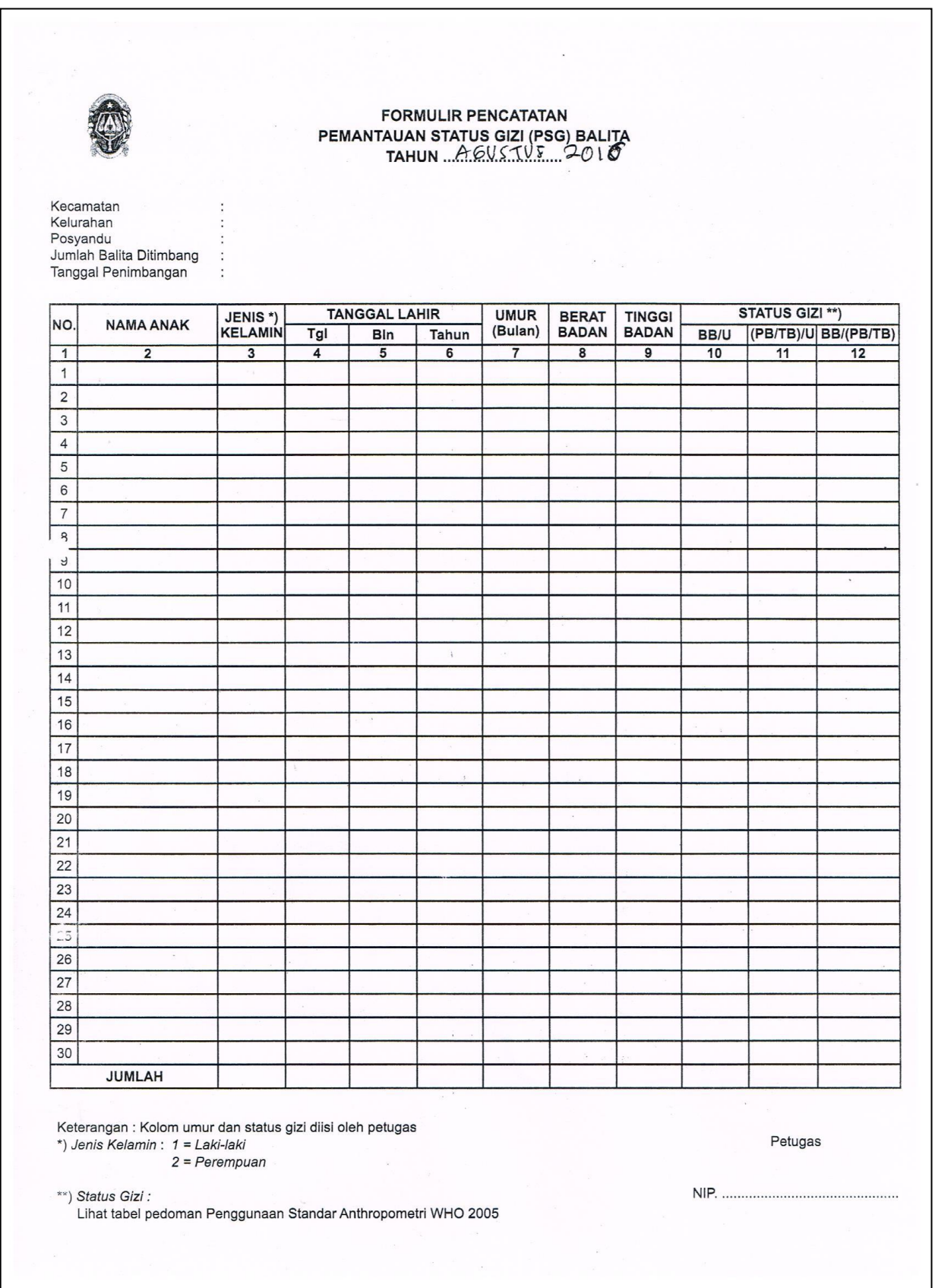

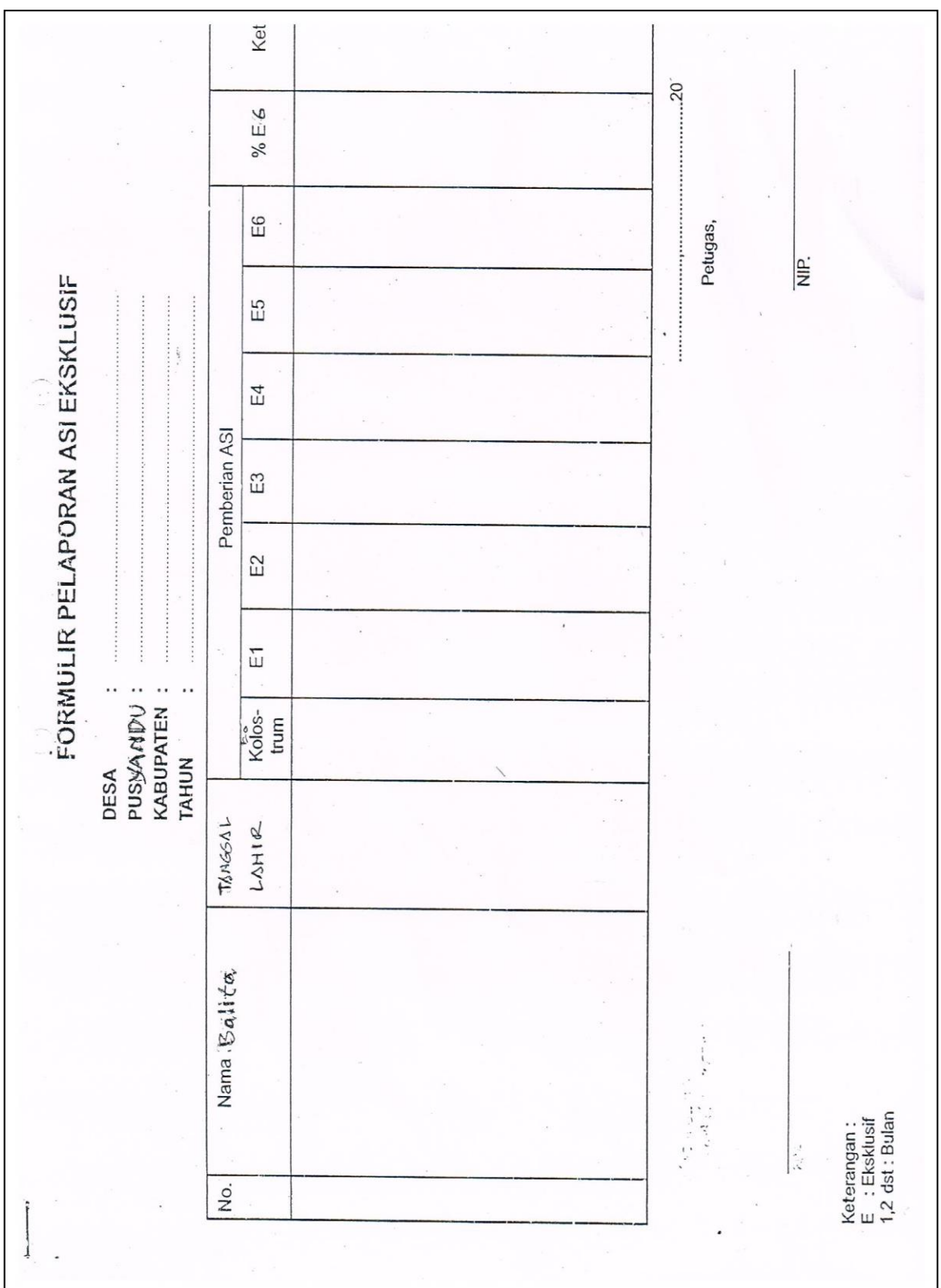

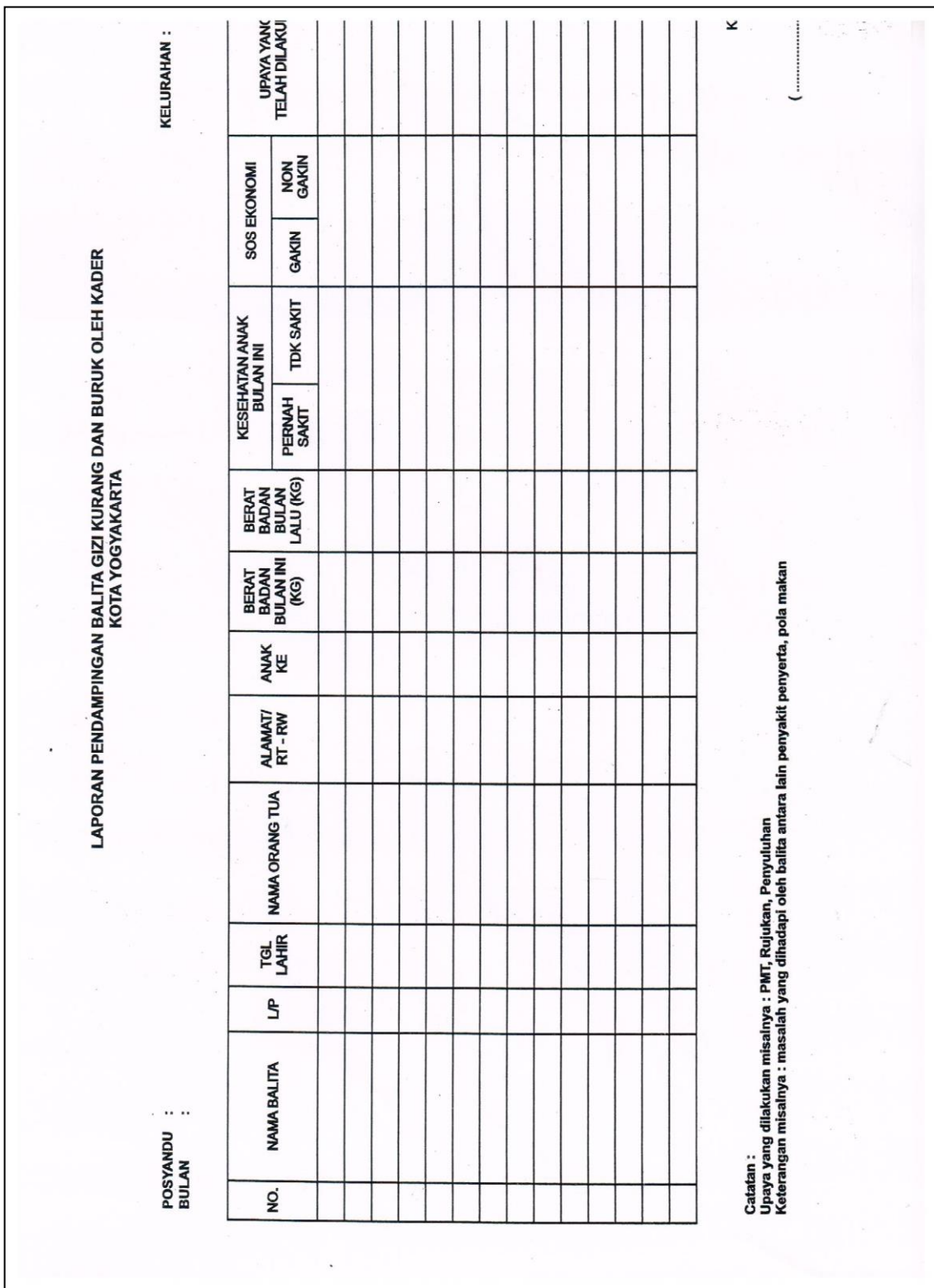

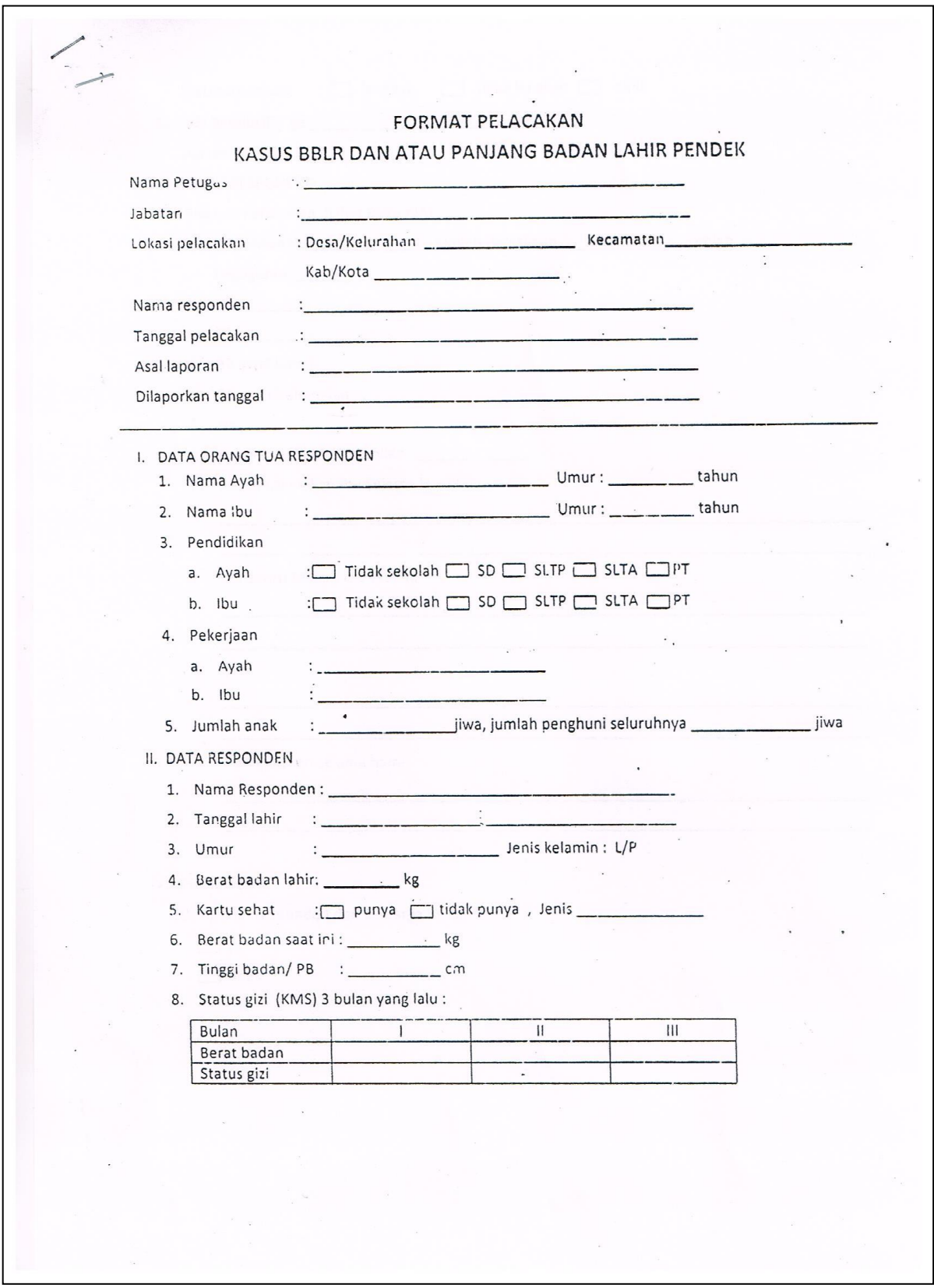

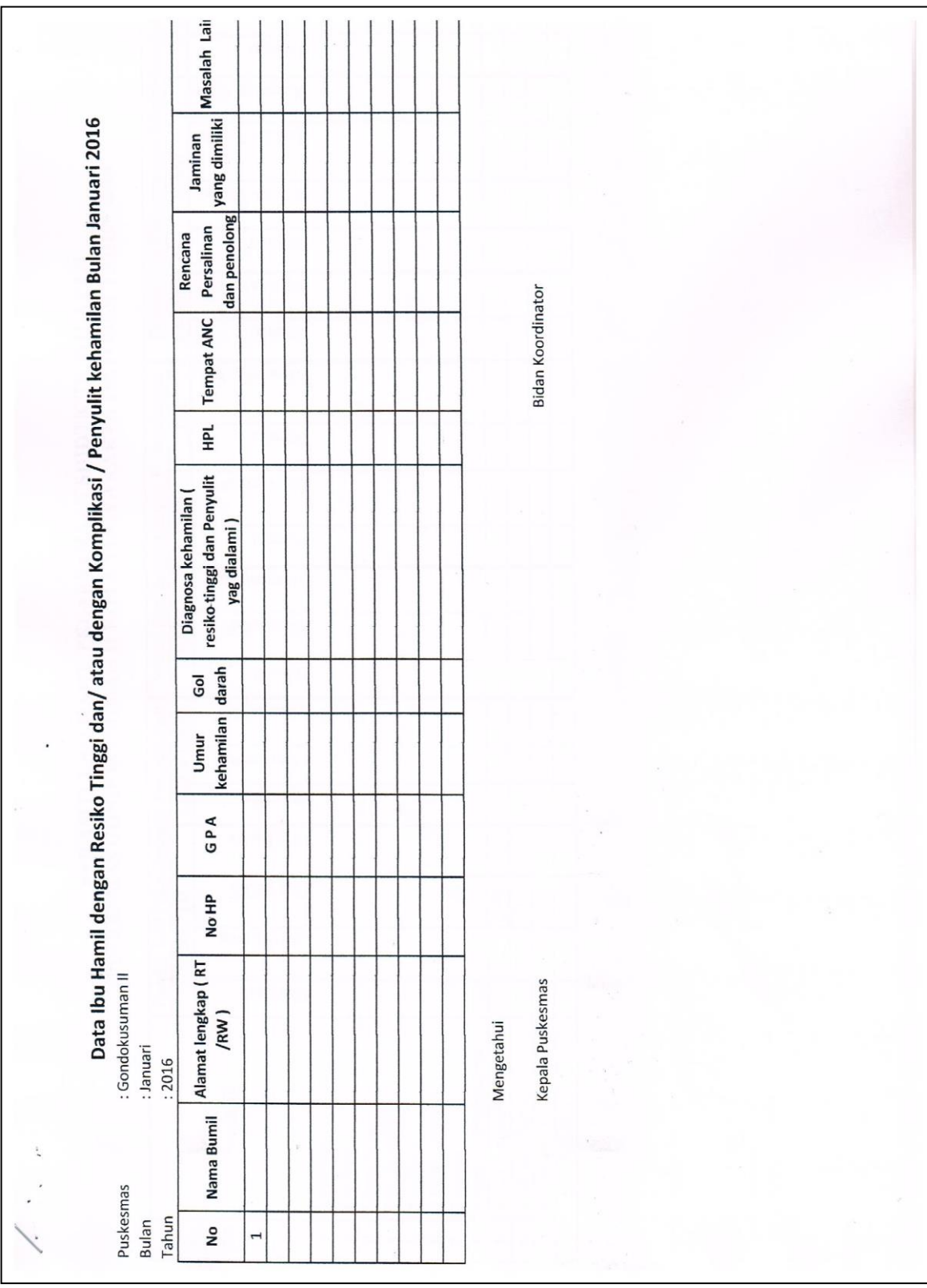

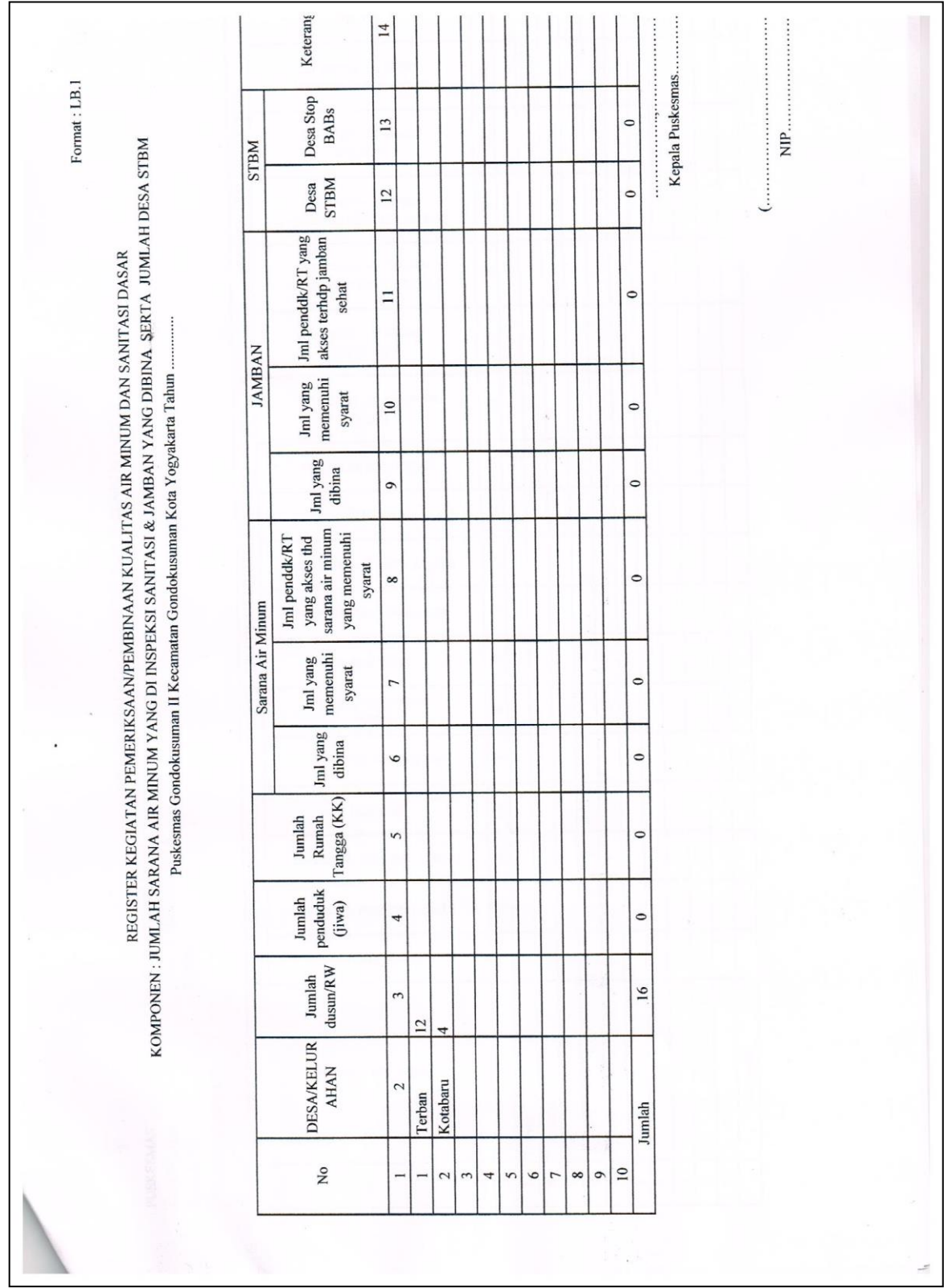

## **BAHAN DAN ALAT**

Bahan dan alat yang digunakan adalah laptop atau komputer dan program excel yang digunakan untuk merekap data yang sudah dikumpulkan oleh puskesmas selama 3 tahun terakhir.

# **CARA KERJA**

- 1. Mahasiswa datang ke puskesmas yang sudah ditunjuk
- 2. Mahasiswa menerima penjelasan singkat dari tiap pemegang program dan petugas surveilans puskesmas
- 3. Mahasiswa mendapatkan semua data surveilans puskesmas
- 4. Mahasiswa wajib memiliki semua data dari berbagai pemegang program di puskesmas
- 5. Mahasiswa mengetahui format atau formulir yang digunakan petugas surveilans dalam pengumpulan data

## **PENUGASAN**

- 1. Mahasiswa mengcopy semua data rekap puskesmas dari semua program
- 2. Mahasiswa menuliskan data apa saja yang sudah didapatkan
- 3. Mahasiswa membuat resume ditulis tangan terkait kegiatan surveilans di puskesmas

# **DAFTAR PUSTAKA**

- 1. Amiruddin, R., 2013. *Surveilans Kesehatan Masyarakat*. IPB Press. Bogor
- 2. Thacker, S. B. 2000. *Historical Development*. Pages 1-16 of: Teutsh, S. M., & Churchill, R. E. (eds), *Principles and Practices of Public Health Surveillance*. Oxford University Press.
- 3. Hudojo, H. H., Oloan, H., Suliati. 2014. *Pendekatan Epidemiologi dalam Kesehatan Masyarakat.* Halaman 157-181. Rajawali Press. Jakarta

# **MATERI II**

# <span id="page-19-1"></span><span id="page-19-0"></span>**PENGGUNAAN MICROSOFT EXCEL DALAM INPUT DATA SURVEILANS**

# **TUJUAN**

- 1. Mahasiswa mengetahui fungsi microsoft excel dalam surveilans kesehatan masyarakat
- 2. Mahasiswa mengetahui toolbar dalam microsoft excel yang digunakan di surveilans kesehatan masyarakat
- 3. Mahasiswa mampu menginput data yang sudah didapatkan dari lapangan
- 4. Mahasiswa mengetahui fungsi dan langkah penggunaan *Pivot Table* dalam analisis data Surveilans Kesehatan Masyarakat
- 5. Mahasiswa mampu melakukan langkah kerja membuat *Pivot Table* pada Ms. Excel

# **DASAR TEORI**

Surveilans kesehatan masyarakat merupakan kegiatan yang teratur mengumpulkan, meringkas, dan analisis data tentang insidensi penyakit untuk mengidentifikasikan kelompok penduduk dengan risiko tinggi, memahami cara penyebaran dan mengurangi atau memberantas penyebarannya (Budiarto, 2002). Setiap kasus dilaporkan dengan jelas dan lengkap mulai timbulnya gejala, dan variabel demografi seperti nama, umur, jenis kelamin, alamat, dan asal data. Datadata dari kasus kasus tersebut dapat menjadi sebuah informasi jika data-data surveilans tersebut diolah dan disajikan secara tepat.

Dalam penerapan surveilans kesehatan masyarakat diperlukan alat untuk mempermudah pelaksanaan surveilans. Microsoft excel adalah salah satu alat yang dapat digunakan dalam penerapan surveilans ini. Fungsinya antara lain untuk menghitung dan menganalisis data surveilans kesehatan masyarakat. Sehingga data bisa diubah menjadi informasi yang akurat dan dapat digunakan untuk program kesehatan.

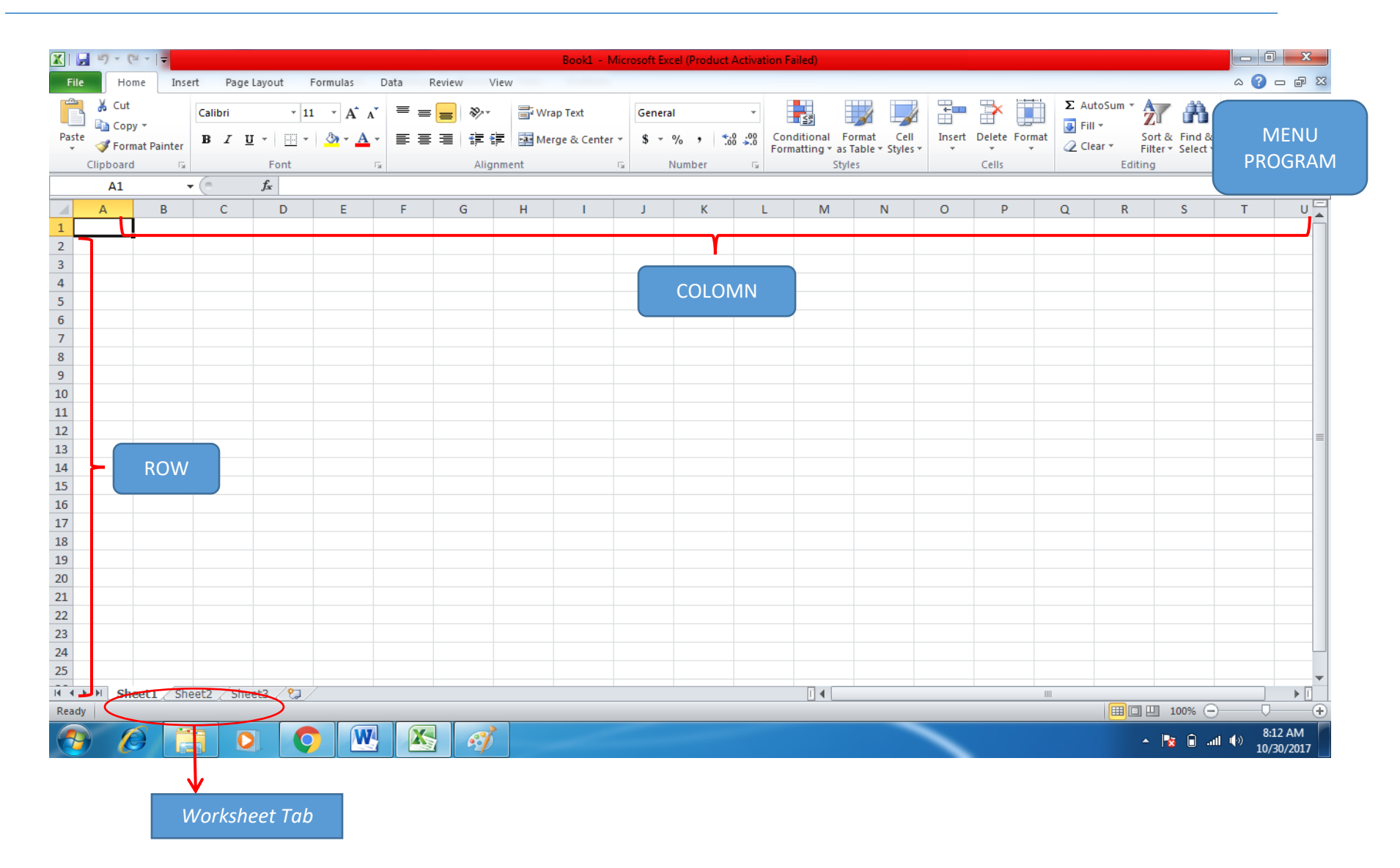

Microsoft excel merupakan perangkat lunak untuk mengolah data secara otomatis meliputi perhitungan dasar, penggunaan fungsi-fungsi, pembuatan grafik dan manajemen data. Berikut merupakan kegunaan microsoft excel dalam surveilains kesehatan masyarakat :

1. Input data atau memasukan data surveilans kesehatan masyarakat

Proses input data ke dalam sel-sel excel pada dasarnya dilakukan dengan mengetik data tersebut. Data yang diketikkan bisa merupakan data asli (apa adanya), bisa juga berupa formula atau referensi ke sel lain.

2. Menganalisis secara sederhana data surveilans kesehatan masyarakat

Analisis yang biasanya dilakukan untuk data surveilans adalah analisis deskriptif, analisis distribusi frekuensi, dan analisis kecenderungan (trend penyakit). Analisis sederhana yang dilakukan menggunakan fungsi formula. Penulisan formula selalu diawali tanda sama dengan (=) dan umumnya melibatkan operator dasar matematika (penjumlahan (+), pengurangan (-), perkalian (\*), dan pembagian (/)). Pembuatan formula dapat dilakukan dengan mengeklik tombol insert function hingga muncul kotak dialog insert function.

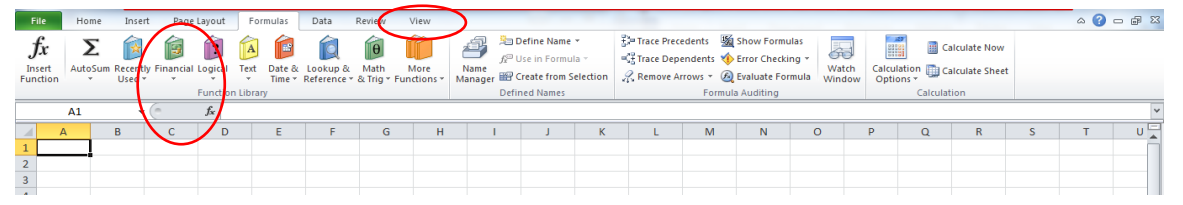

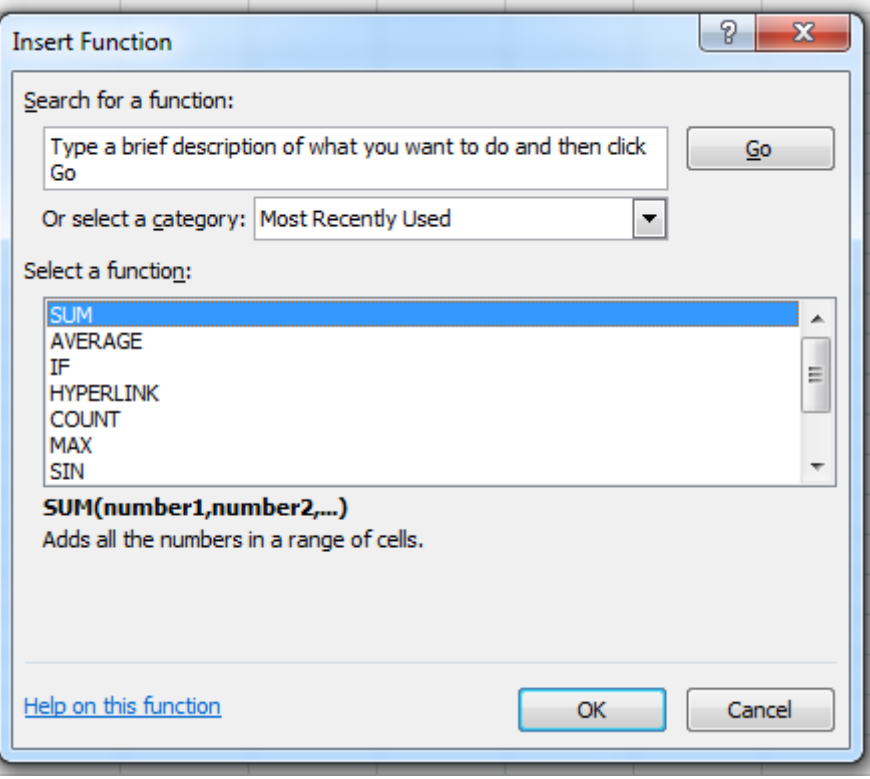

Fungsi SUM untuk penjumlahan Fungsi AVERAGE untuk mencari rata-rata data Fungsi COUNT untuk mencari total angka Fungsi MIN untuk mencari nilai terkecil Fungsi MAX untuk mencari nilai terbesar

3. Membuat grafik penyajian data surveilans kesehatan masyarakat

Penyajian data surveilans kesehatan masyarakat salah satunya dapat menggunakan grafik. Grafik adalah penyajian data yang terdapat dalam tabel yang ditampilkan ke dalam bentuk gambar. Istilah yang sering digunakan untuk menyebut grafik adalah diagram atau bagan (*chart*). Secara garis besar grafik dapat dibedakan menjadi tiga macam,yaitu grafik batang, grafik garis, dan grafik lingkaran. Tujuan dari pengunaan grafik dalam penyajian data ialah untuk menunjukkan perbandingan antara data satu dengan data yang lain secara informasi yang kualitatif dengan tampilan yang sederhana. Dengan visualisasi garis memudahkan pembacaan data tanpa harus mengungkapkan

dengan kata-kata, dan setiap perubahan angka pada sumber grafik secara otomatis akan merubah tampilan grafik.

Pembuatan grafik dapat menggunakan excel,caranya adalah dengan menggunakan menu *Insert – chart*. Akan ada pilihan grafik, dan dapat disesuaikan dengan kebutuhan. Berikut caranya:

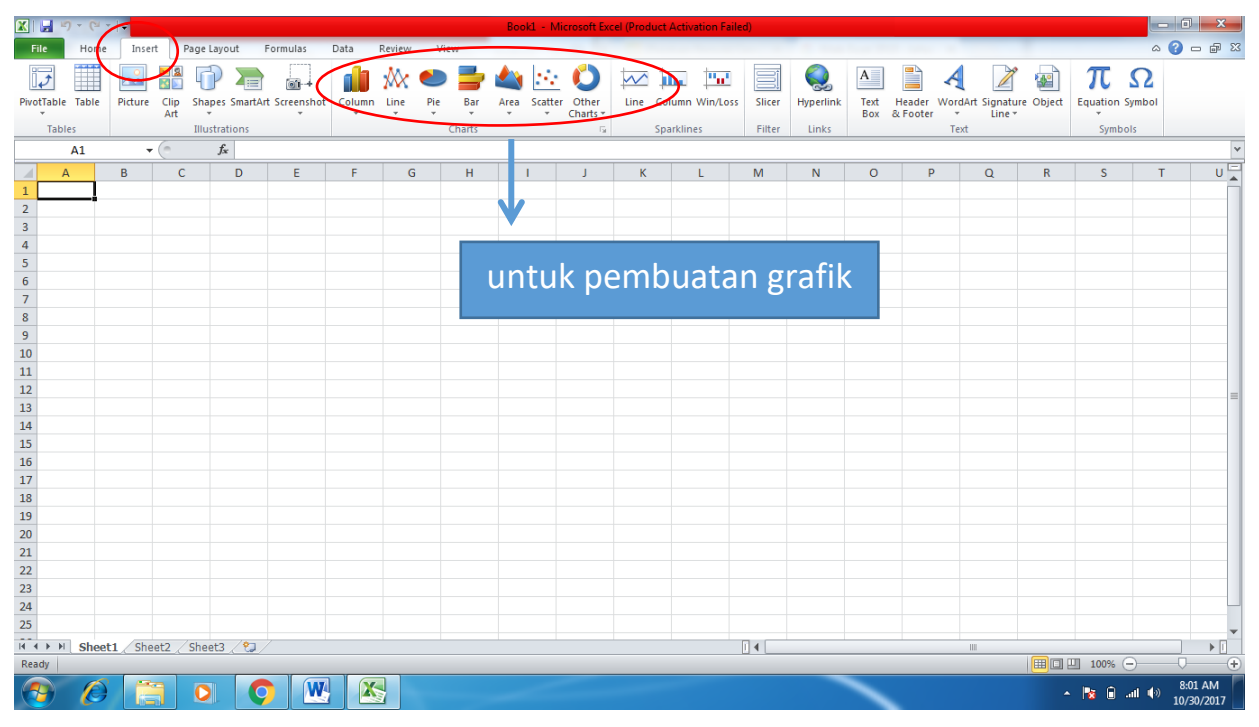

#### **PIVOT TABLE**

*Pivot Table* merupakan salah satu fitur dalam Ms. Excel yang digunakan dalam pengolahan data. Fitur ini pada prinsipnya merupakan sarana untuk menghitung jumlah frekuensi data sel-sel dalam *sheet* dengan output berupa tabel data frekuensi atau grafik. *Pivot Table* memungkinkan untuk membuat tampilan tabel yang interktif dari data sehingga memudahkan dan mempercepat menggolongkan data dalam kelompokkelompok tertentu.

Membuat sajian data menggunakan fitur ini, kita dapat memilih suatu varibel dan menghubungkan dalam suatu kolom atau baris dan dapat melihat jumlah total suatu data. *Pivot Table* dihasilkan dari sebuah sumber data yang berisi banyak maupun sedikit. Sumber data yang diolah dengan menggunakan Pivot Table menghasilkan ringkasan data yang diinginkan.

*Pivot Table* dalam analisis data Surveilens dapat digunakan untuk menyajikan data distribusi dan frekuensi. Pada umumnya, suatu data variabel bisa terdiri dari beberapa kategori, jika jumlah data sangat banyak maka tidak memungkinkan kita untuk menghitung satu persatu frekuensi dari setiap kategori. Sehingga dengan fitur ini akan memudahkan dan mempercepat dalam analsis serta penyajian data. Misalnya analisis data dan penyajian data Distribusi Frekuensi Penyakit X berdasarkan Tempat/Jenis Kelamin.

Langkah membuat Pivot Table cukup sederhana dan cepat, tapi sebelumnya kita harus mempersiapkan sumber data yang tepat yaitu harus dibuat dengan tata letak tabular. Atribut yang menunjukan tata letak tabular adalah sebagai berikut:

- 1. Setiap baris pertama dalam tabel sumber data harus terisi (nama variabel), jika terdapat salah satu header yang dipilih kosong, maka pembuatan *Pivot Table* tidak dapat dilakukan.
- 2. Setiap baris paling atas dari tabel sumber data yang dipilih akan diambil sebagai *Field* atau Variabel yang digunakan untuk report.
- 3. Setiap Kolom merepresentasikan variabel data yang unik. Kolom yang tersembunyi/hide akan tetap muncul sebagai Field di Pivot Table Fields List.
- 4. Setiap baris merepresentasikan item untuk setiap kolom/varibel. Baris yang tersembunyi/hide akan tetap dihitung sebagai data. Pastikan tidak ada baris yang kosong.
- 5. Penempatan Field pada Pivot Table Area akan berpengaruh pada hasil yang ditampilkan.

Jika kita tidak yakin dengan variabel yang masuk dalam Pivot Tabel Fields List dan layout yang akan dibuat maka kita bisa menggunakan Recommended Pivot Tables. Hal lain yang perlu diperhatikan dalam membuat Pivot Table adalah *Pivot Table Area* yang merupakan struktur dasar penyajian data dalam Pivot Table, yang disusun oleh 4 bagian.

- 1. *Filter.* Area *Pivot Table* yang memungkinkan kita untuk mem'Filter' atau menyaring kategori/nilai yang akan ditampilkan.
- 2. *Row*. Menampilkan data kategori secara vertikal/baris.
- 3. *Coloum*. Menampilkan data kategori secara horizontal/kolom.

4. *Values*. Merupakan area Pivot Table untuk menghitung jumlah/nilai dari variable yang kita kehendaki (misalnya menghitung frekuensi, menghitung jumlah berupa persentase).

# **CARA KERJA**

# **MS. EXCEL**

- 1. Mahasiswa membuka menu excel pada layar computer
- 2. Input data surveilans yang didapat di Puskesmas (apabila bentuk data hardfile)
- 3. Rekap data selama satu tahun

## **PIVOT TABLE**

- 1. Pastikan baris pertama pada sumber data sebagai header yang dibutuhkan sebagai *Field Name* (nama variabel) dalam *Pivot Table* yang akan dibuat (Gunakan data Pendertita DBD di Puskesmas Harapan Jaya). Kolom No sampai Kondisi Kesehatan adalah nama Variabel yang akan masuk ke *Pivot Table Fields List* untuk dianalisis.
- 2. Klik INSERT → Klik PivotTable pada *Tables group*. Kemudian akan muncul kotak dialog *Create Pivot Table*.

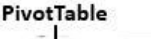

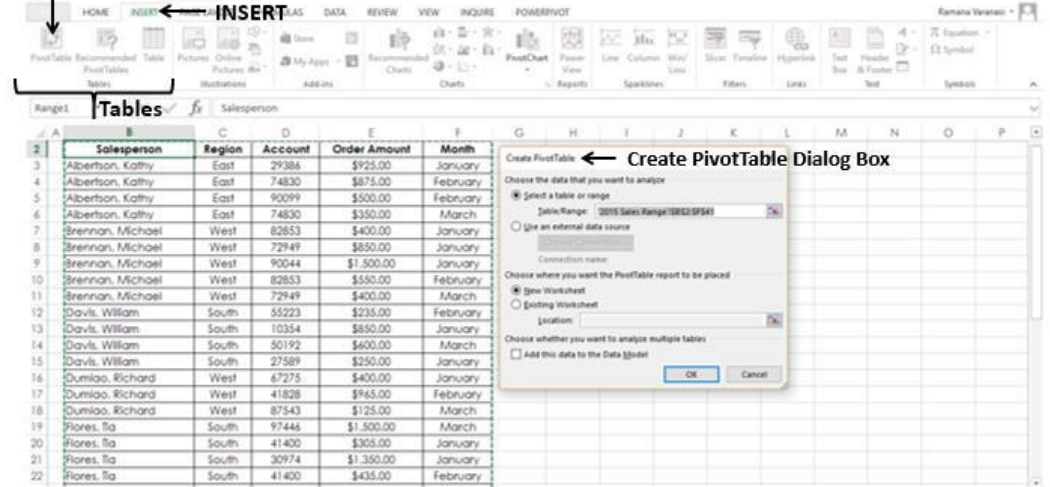

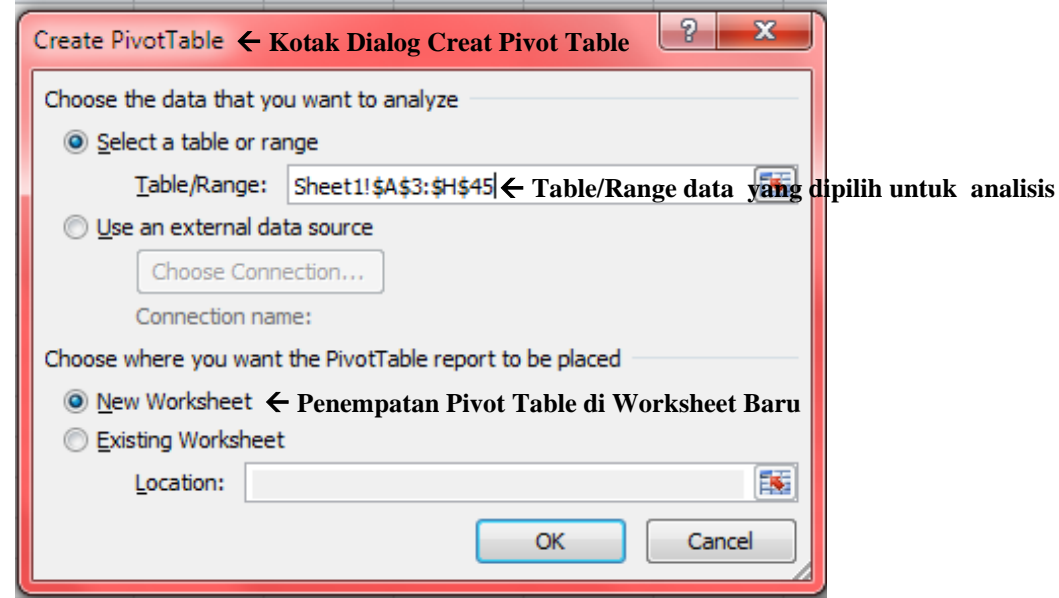

- 3. Pada Kotak dialog *Create Pivot Table* ditanyakan dua buah pertanyaan, yaitu:
	- a) Sumber data dari *Pivot Table*; bagian ini akan diisi secara otomatis jika kita sudah menempatkan kursor di dalam salah satu sel pada sumber data. Jika diperlukan, kita bisa mengganti isi dari bagian ini sesuai kebutuhan dan bisa mengambil sumber data dari luar.
	- b) Letak dari *Pivot Table*; peletakan *Pivot Table* bisa diletakkan pada worksheet baru atau di worksheet yang sudah ada. Isilah bagian ini sesuai kebutuhan.

Sebagai contoh, pada sumber data yang digunakan, kita menyeleksi data dari tabel A3 sampai dengan H45 (Karena letak nama variabel berada pada kolom ke 3)

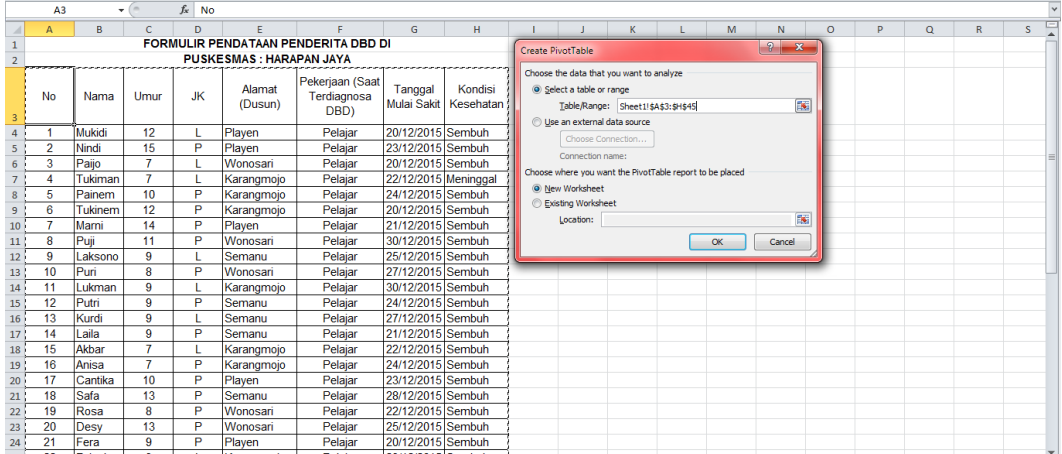

Setelah kedua pertanyaan tersebut dijawab kemudian klik tombol OK, akan muncul tampilan sebagai berikut:

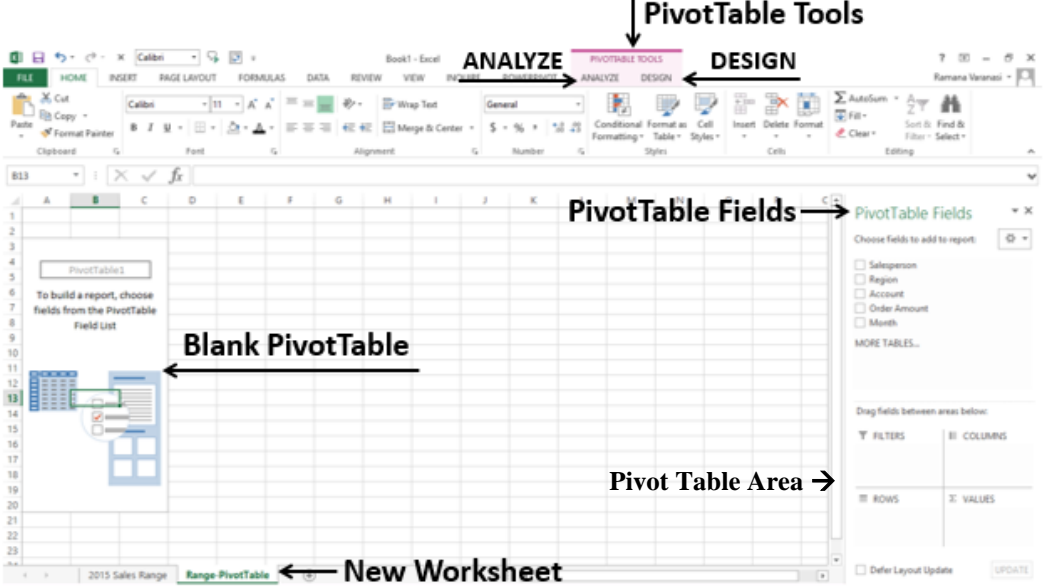

4. Pada *Pivot Table Fields List* kita perlu menentukan *field-field* yang akan dipakai ke dalam bagian-bagian dari *Pivot Table*. Pilih *field* yang diperlukan pada kotak dialog *Pivot Table Field List,* tarik *field* tersebut ke bagian yang diinginkan sesuai kebutuhan. Misalnya kita akan menganalisis Distribusi Frekuensi Penyakit DBD berdasarkan Jenis Kelamin, maka kita *drag*/tarik variabel Jenis Kelamin (JK) ke *Pivot Table* area Row dan Values. Values yang ditampilkan dapat sesuai dengan yang kita butuhkan (bisa persentasi, penjumlahan dan lain-lain), karena kita akan menghitung frekuensi Jenis Kelamin, maka pastikan Values yang kita gunakan adalah *count of* JK*.*

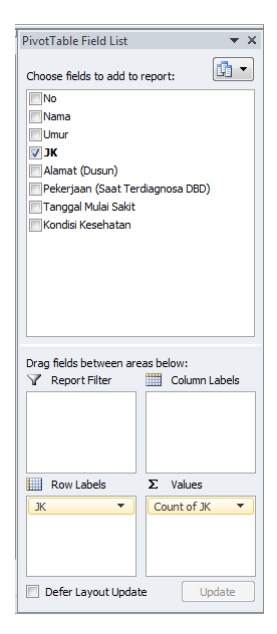

Tampilan output dari *Pivot Table* tersebut adalah sebagai berikut:

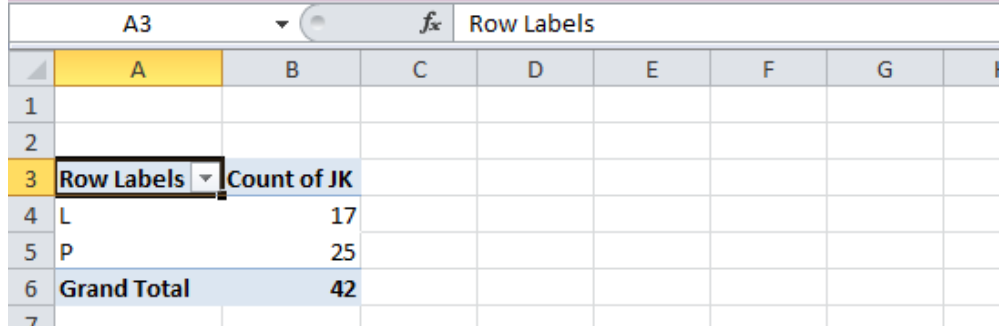

5. *Edit* tulisan kolom tabel sesuai dengan nama variabel, supaya tabel yang ditampilkan menjadi tabel yang informatif, seperti gambar berikut (tambahkan judul jika diperlukan):

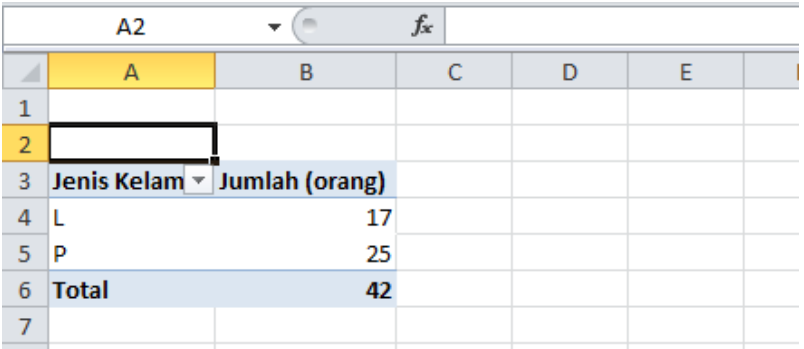

Dengan mudah dan cepat kita dapat mengetahui Distribusi dan Frekuensi Penyakit DBD berdasarkan Jenis Kelamin.

Kita dapat menggunakan Fitur *Pivot Table* ini untuk menganalisis variabel yang lainnya sesuai dengan kebutuhan. Lakukan langkah seperti sebelumnya, dengan fitur ini juga kita bisa melakukan tabulasi silang untuk mengetahui frekuensinya. Kita dapat melakukan pengaturan layout *Pivot Table* yang ditampilkan sesuai dengan yang kita butuhkan pada *Pivot Table Fields Task Pane* (biasanya berada disisi sebelah kanan).

#### **PENUGASAN**

# **MS. EXCEL**

- 1. Buatlah data surveilans selama satu tahun dalam satu *worksheet*
- 2. *Screenshoot* hasil surveilans satu tahun

# **PIVOT TABLE**

- 1. Silahkan sajikan data Distribusi dan Frekuensi dari setiap variabel yang memungkinkan untuk dianalisis menggunakan Pivot Tabel
- 2. Data disajikan dengan bentuk yang informatif.
- 3. Laporkan Screenshoot hasil pengerjaan.

# **DAFTAR PUSTAKA**

- 1. Anonim, 2010. Pelatihan Komputer Guru SD se-DIY: Fungsi Excel dan Pivot Table. Diakses di staff.uny.ac.id.
- 2. Arifin, Johah. 2010. *Kitab Excel 2010*. PT Elex Media Komputindo, Jakarta.
- 3. Budiarto, E dan Anggraeni, D., 2013, *Pengantar Epidemiologi,* Edisi Penerbit Buku Kedokteran (EGC): Jakarta.
- 4. Indirani, Eka. 2017. Penggunaan Pivot Table Sederhana pada Ms. Excel. Diakses di [http://ilmuti.org](http://ilmuti.org/)
- 5. Point, Tutorial. 2016. Excel Pivot Table. Diakses di www.tutotialspoint.com.
- 6. Santoso, Petrus. 2013. Pelatihan Ms. Excel. Pusat Komputer UK Petra.
- 7. Subagyo. Manfaat Fitur "PivotTable" Dari Microsoft Office Excel untuk Pengolahan Data Statistik Perpustakaan. Jurnal Pustakawan Indonesia. Volume 10 No. 1.
- 8. Yahya Kurniawan. 2007. *Tip & Trik Ms. Office Excel 2007*. PT Elex Media Komputindo, Jakarta.

# <span id="page-30-1"></span><span id="page-30-0"></span>**MATERI III PENGANTAR SISTEM INFORMASI GEOGRAIS DALAM SURVEILANS KESEHATAN MASYARAKAT**

# **TUJUAN**

- 1. Mahasiswa dapat mengetahui pengertian dan komponen dalam Sistem Informasi Geografis
- 2. Mahasiswa dapat mengetahui kegunaan SIG dalam kegiatan Surveilnas Kesehatan Masyarakat
- 3. Mahasiswa dapat mengenal aplikasi atau *software* yang digunakan dalam kegiatan SIG

#### **DASAR TEORI**

## **A. PENGERTIAN SIG (SISTEM INFORMASI GEOGRAFIS)**

Sistem Informasi Geografis (SIG) adalah sistem komputer untuk mencuplik, menyimpan, memeriksa, dan menampilkan data yang terkait dengan posisi geogafis di permukaan bumi. SIG dapat menunjukkan berbagai jenis data pada satu peta, seperti jalan, bangunan, dan vegetasi. Ini memudahkan untuk melihat, menganalisis, dan memahami pola dan hubungan.

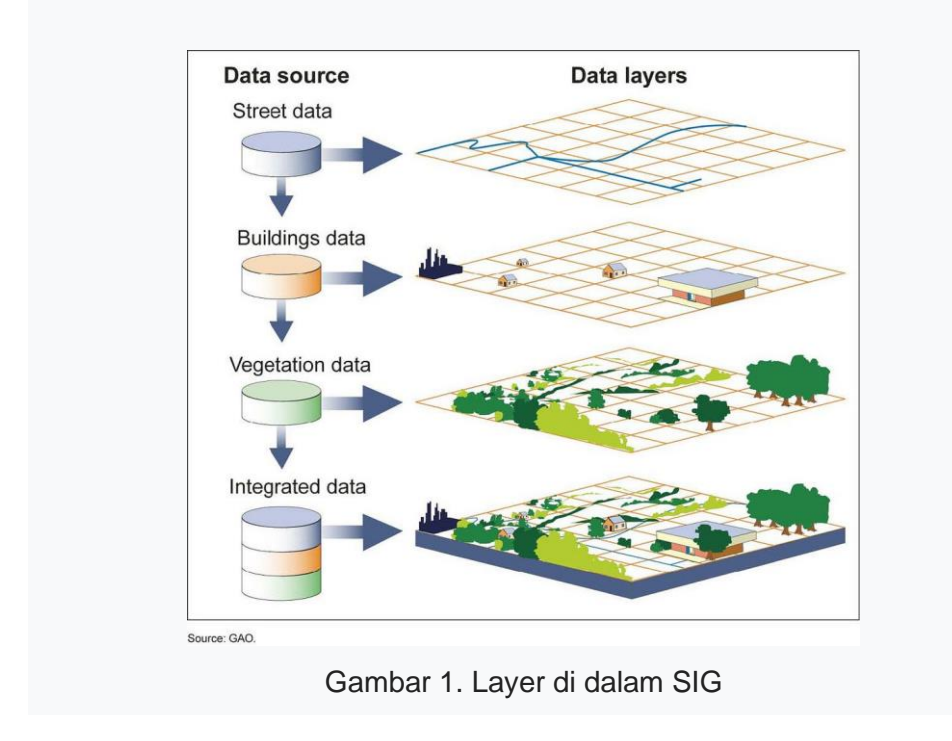

SIG dapat menggunakan dan membandingkan informasi apa pun tentang suatu lokasi (*spasial*). Lokasi dapat berupa alamat atau kode pos (ZIP), data lainnya adalah garis lintang (*latitude*) dan bujur (*longitude*). Ini adalah garis imajiner yang muncul di setiap peta Bumi. Garis garis lintang membentang dari timur ke barat. Garis bujur berjalan dari utara ke selatan.

#### **B. KOMPONEN SIG (SISTEM INFORMASI GEOGRAFIS)**

Terdapat tiga komponen utama Sistem Informasi Geografis adalah:

- 1. *Hardware* atau perangkat keras digunakan untuk menjalankan software SIG. Perangkat ini dapat berupa ponsel atau GPS (*Global Positioning System*). Komputer atau laptop menjadi perangkat keras dalam pemrosesan data. Monitor ganda, penyimpanan ekstra (*storage*), dan grafik yang jernih juga harus dimiliki dalam GIS.
- 2. *Software* atau perangkat lunak seperti ArcGIS dan QGIS. Perangkat lunak SIG mengkhususkan diri dalam analisis spasial dengan menggunakan matematika di peta. Ini memadukan geografi dengan teknologi modern untuk mengukur, mengukur dan memahami dunia kita.
- 3. Data untuk digunakan, GIS menyimpan data lokasi dan setiap kumpulan data memiliki tabel atribut yang menyimpan informasi tentang data tersebut. Dua tipe utama data SIG adalah *raster* dan vektor:
	- a. *Raster* terlihat seperti *grid* karena menyimpan data dalam baris dan kolom. Mereka bisa diskrit atau kontinu. Sebagai contoh, tutupan lahan, data suhu dan citra sering direpresentasikan sebagai data raster.

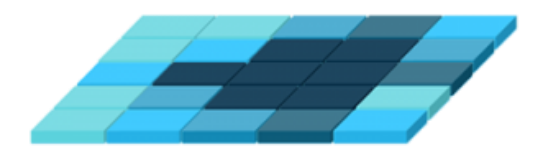

Gambar 2. Data raster

b. Vektor adalah titik, garis, dan poligon dengan simpul. Sebagai contoh, hidran kebakaran, kontur, dan batas administrasi seringkali vektor.

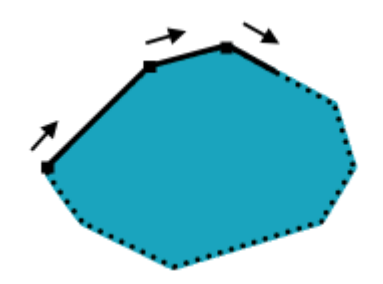

Gambar 3. Data Vektor

# **C. PENGGUNAAN SIG (SISTEM INFORMASI GEOGRAFIS)**

Sistem Informasi Geografis dapat digunakan diberbagai bidang seperti Dinas Lingkungan, pertahanan dan militer, pertanian (*agriculture*), kehutanan, bisnis, *public safety*. Beberapa yang termasuk dalam *public safety* yaitu sebaran penyakit, respon kebencanaan dan kesehatan masyarakat (Sistem Surveilans). Empat gagasan utama Sistem Informasi Geografis (SIG) yaitu: 1) membuat data geografis; 2) mengelola database; 4) analisis dan temukan pola; 5) visualisasikan di peta. Karena melihat dan menganalisis data pada peta berdampak pada pemahaman kita tentang data, kita dapat membuat keputusan yang lebih baik dengan menggunakan GIS. Ini membantu kita memahami apa yang ada di mana. Analisis menjadi sederhana. Jawaban menjadi jelas.

# **D. SIG (SISTEM INFORMASI GEOGRAFIS) DALAM SURVEILANS**

Pada tahun 1854, John Snow melakukan pemetaan kasus Kolera yang terjadi di London, Inggris. Snow menggunakan titik peta untuk menggambarkan kluster kasus kolera di sekitar pompa air dan menggunakan statistik untuk menggambarkan hubungan antara kualitas sumber air dengan kasus kolera. Hasil menunjukkan bahwa Southwark dan Vauxhall Waterworks Company mengambil air dari bagian Thames yang tercemar limbah dan mengirimkan air ke rumah-rumah, yang menyebabkan meningkatnya insiden kolera. Studi Snow adalah peristiwa

besar dalam sejarah kesehatan masyarakat dan geografi, ia dianggap sebagai acara pendiri ilmu epidemiologi.

Gambar 4. Pemetaan Kasus Kolera oleh John Snow

Sistem Informasi Geografis memiliki peran penting dalam hal pengawasan, pengelolaan, dan analisis penyakit serta menjadi alat penting untuk analisis dan visualisasi data epidemiologis. Selain itu, tren dan korelasi akan sulit dipahami dengan cara tradisional. Pelayanan kesehatan umum, penyakit, dan informasi apa pun mengenai kesehatan dapat ditampilkan pada peta dan dikorelasikan di antara banyak informasi seperti data lingkungan, elemen pelayanan kesehatan, dan informasi sosial, sehingga dibuat alat pemantauan dan pengelolaan penyakit dan program kesehatan. Jika "sumber" suatu penyakit dapat diidentifikasi dan perkembangan dan penularannya diketahui, petugas kesehatan akan dapat menangani wabah pandemi secara efektif. GIS merupakan alat dengan potensi besar yang mungkin juga berkontribusi pada penilaian risiko lingkungan dan paparan orang terhadapnya.

Geografi menggunakan perspektif geospasial, artinya berfokus pada tempat dan ruang untuk mempelajari aspek spasial kesehatan dan penyakit. Misalnya: di mana penyakit ditemukan? bagaimana penyakit terkait dengan lingkungan? dan kemana orang pergi mencari perawatan kesehatan? Geografer menggunakan berbagai alat untuk mempelajari topik-topik ini seperti peta, statistik spasial, dan Sistem Informasi Geografis (SIG). Sebagai contoh, kasus penyakit, rumah sakit, jalan, saluran air, batas negara, dan

daerah resapan kesehatan adalah semua jenis data spasial. Dalam GIS, data biasanya menyertakan atribut, atau informasi deskriptif. Misalnya, kumpulan data rumah sakit di Indonesia yang dapat dipetakan. Data deskriptif juga memungkinkan untuk mencari dan menampilkan atribut terkait (mis., Jumlah tempat tidur rumah sakit, jenis layanan khusus yang ditawarkan, dll). Dalam hal analisis, GIS menawarkan kesempatan untuk menggunakan data spasial untuk menjawab pertanyaan. Misalnya: di mana tingkat penyakit lebih tinggi atau lebih rendah? seberapa jauh jaraknya dengan fasilitas kesehatan terdekat? dan di mana kita bisa menemukan lokasi pertukaran jarum suntik yang baru?

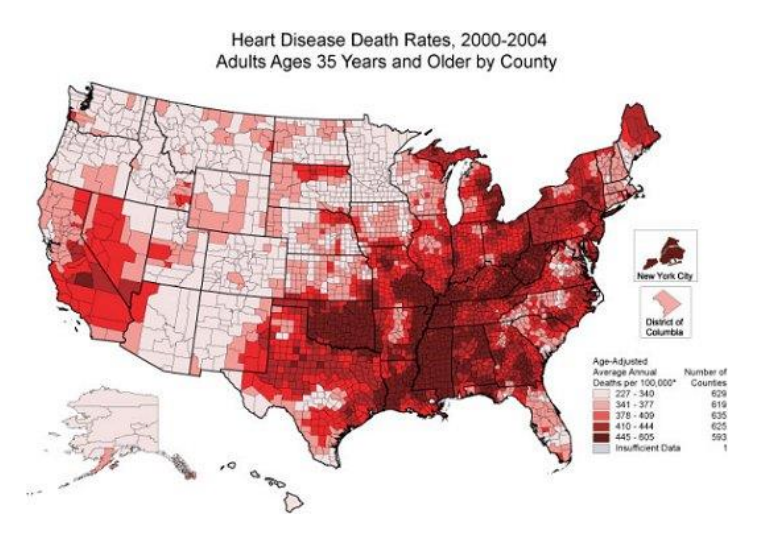

Gambar 5. Contoh pemetaan Kasus dengan SIG

# **E.** *SOFTWARE* **DALAM SIG (SISTEM INFORMASI GEOGRAFIS)**

Salah satu software yang digunakan dalam praktikun Surveilans ini yaitu Quantum GIS (QGIS), yang merupakan perangkat lunak SIG berbasis open source dan free (gratis) untuk keperluan pengolahan data geospasial. Quantum GIS adalah software SIG multi platform, namun dalam latihan kali ini hanya akan dijelaskan penggunaan Quantum GIS pada platformMicrosoft Windows. Quantum GIS ini dapat digunakan untuk input data SIG dan pengolahan data geospasial sebagai pilihan alternatif dari software SIG komersial seperti ArcView, ArcGIS atau MapInfo Professional. Sofware dapat diunduh di situs http://qgis.org/ Berikut tampilan lembar kerja pada QGIS:

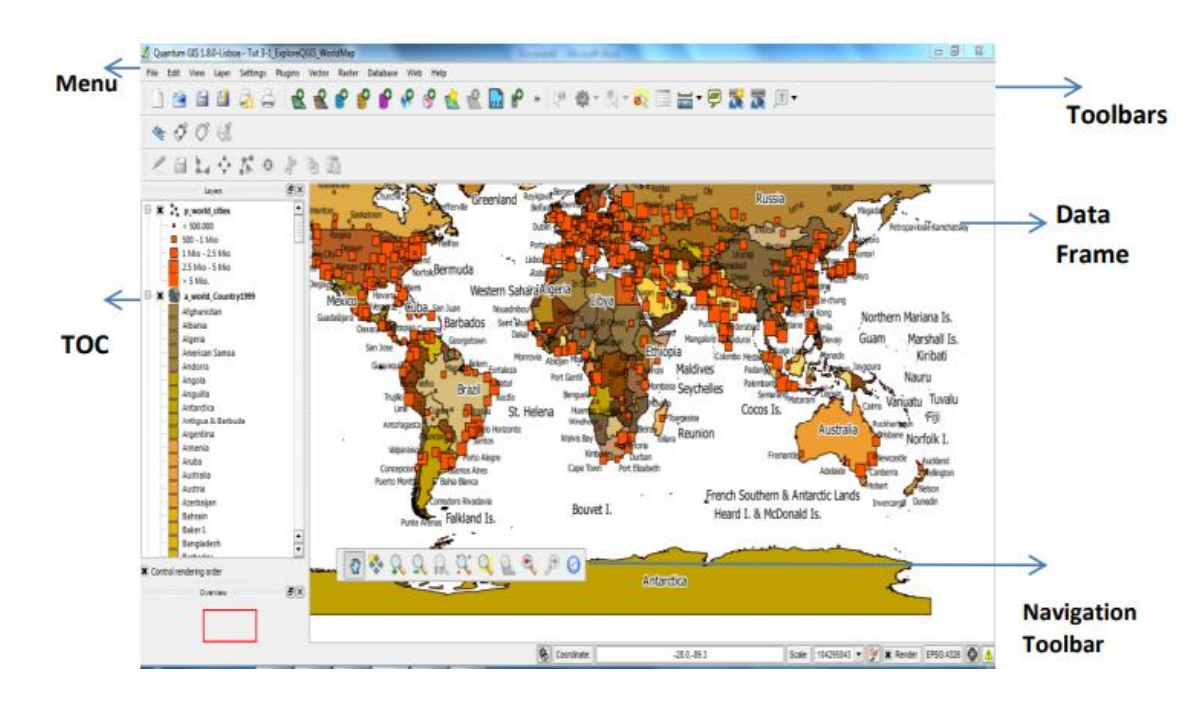

Gambar 6. Tampilan Lembar kerja QGIS

- **Menu** merupakan sekumpulan perintah berbasis teks/ kata untuk melakukan tugas-tugas tertentu pada QGIS. ( File, Edit, View,Layer, Setting, Plugins, Vector, Raster, Database, Web,Help)
- **TOC /Table Of Content** (Daftar Isi) memuat layer-layer yang digunakan dalam project. TOC bisa berisi berbagai macam format data (peta, koordinat, line, polygon dsb.).
- **Toolbar** Sekumpulan perintah berbasis ikon/ tombol untuk melakukan tugas-tugas tertentu. (Map Navigation, File, Manage Layer, Label,dll) untuk mengaktifkan /menonaktifkan tools toolbar klik kanan pada toolbar lalu pilih Tools yang ingin diaktifkan.
- **Data Frame** merupakan lembar yang menampilkan data yang ada dalam TOC, menampilkan peta dan atributnya.
- **Navigation Toolbar** merupakan navigasi untuk menggeser, memperbesar, atau memperkecil tampilan pada lembar kerja.

Surveilans yang memakai metode GIS sangat penting dilakukan agar dapat diperoleh gambaran penyakit yang mendekati kenyataan sebenarnya, sehingga dapat dilakukan serangkaian pengobatan dan tindakan pencegahan lebih lanjut. Hal ini akan sangat berguna bagi tercapainya
kesehatan masyarakat. Pelatihan GIS dapat meningkatkan kemampuan analisis dan penyajian data pada petugas surveilans di puskesmas. Oleh karena diharapkan, petugas surveilans puskesmas dapat menerapkan ilmu yang telah didapat untuk meningkatkan kinerjanya di instansi masingmasing. Hal tersebut diharapkan dapat meningkatkan kualitas sistem surveilans di area kerjanya.

#### **TUGAS**

- 1. Mencari jurnal internasional tentang penggunaan GIS dalam surveilans atau kesehatan
- 2. Lakukan telaah ilmiah pada jurnal tersebut
- 3. Resume hasil terlaah dalam bentuk tulisan maksimal 2 halaman

#### **DAFTAR PUSTAKA**

- Centers for Disease Control. 2019. *GIS and Public Health at CDC*. Di Akses pada 27 Februari 2020 dari<https://www.cdc.gov/gis/index.htm>
- Esri. GIS for Health Care, Today dan Tomorrow. Diakses pada 27 Februari dari <https://www.esri.com/news/arcuser/0499/umbrella.html>
- Fradelos EC, Papathanasiou IV, Mitsi D, Tsaras K, Kleisiaris CF, Kourkouta L. Health Based Geographic Information Systems (GIS) and their Applications. *Acta Inform Med*. 2014;22(6):402–405. doi:10.5455/aim.2014.22.402-405
- GISgeography. 2020. *What is Geographic Information Systems* (GIS)?. Diakses 27 Februari 2020 dari [https://gisgeography.com/what-gis-geographic](https://gisgeography.com/what-gis-geographic-information-systems/)[information-systems/](https://gisgeography.com/what-gis-geographic-information-systems/)
- Keeler, C. and Emch, M. (2017) 'Geographic Information Systems (GIS) in Public Health', *International Encyclopedia of Public Health*. Elsevier, pp. 253–255. doi: 10.1016/b978-0-12-803678-5.00174-0.
- National Geographic. *GIS (Geographic Information System)*. Diakses pada 27 Februari dari [https://www.nationalgeographic.org/encyclopedia/geographic](https://www.nationalgeographic.org/encyclopedia/geographic-information-system-gis/4th-grade/)[information-system-gis/4th-grade/](https://www.nationalgeographic.org/encyclopedia/geographic-information-system-gis/4th-grade/)
- Photis YN. Disease and Health Care Geographies: Mapping Trends and Patterns in a GIS, Jordan. *Health Sci J*. 2016, 10:3.
- Pramatama, Siwi & Wijayanti, Siwi Pramatama Mars & Octaviana, Devi & Anandari, Dian & Masyarakat, Jurusan & Universitas, Kesehatan & Soedirman, Jenderal. (2019). Aplikasi Teknologi Sistem Informasi Geografis Untuk Meningkatkan Sistem Surveilans Penyakit Menular Di Kabupaten Banyumas.
- Siwi Pramatama Mars Wijayanti, Devi Octaviana, Dian Anandari. 2018. Aplikasi Teknologi Sistem Informasi Geografis Untuk Meningkatkan Sistem Surveilans Penyakit Menular Di Kabupaten Banyumas

# **MATERI IV PENGOLAHAN DATA I (UKURAN FREKUENSI PENYAKIT)**

#### **TUJUAN**

- 1. Mahasiswa dapat menghitung dan menginterpretasi ratio, proporsi dan rate
- 2. Mahasiswa dapat menghitung dan menginterpretasi ukuran point prevalens dan period prevalens
- 3. Mahasiswa dapat menghitung dan menginterpretasikan ukuran insidens kumulatif dan insidens rate

### **DASAR TEORI**

Untuk mengetahui besarnya suatu masalah kesehatan baik data morbiditas dan mortalitas di suatu wilayah, diperlukan berbagai macam ukuran frekuensi. Dalam epidemiologi ukuran yang banyak digunakan dalam menentukan morbiditas dan mortalitas adalah rasio, proporsi dan rate.

#### **1. Rasio**

Rasio merupakan angka perbandingan atau dapat diterjemahkan sebagai "dibanding dengan". Jadi rasio adalah perbandingan suatu peristiwa (*event*) sebagai numerator (x) dan peristiwa lainnya yang tidak berhubungan sebagai denominator (y). Ratio juga digunakan untuk menyatakan besarnya kejadian, contoh sex *ratio*. Rumus rasio sebagai berikut:

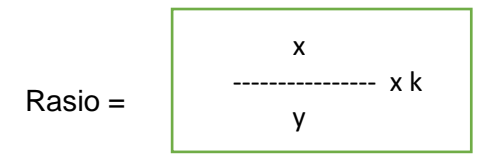

Dimana:

- x = banyaknya peristiwa atau orang yang mempunyai satu atau lebih atribut tertentu.
- y = banyaknya peristiwa atau orang yang mempunyai satu atau lebih atribut tertentu, tetapi dalam hal ini berbeda atributnya dengan anggota x.

 $k =$ konstanta (1)

karena k = 1, maka rumus rasio dapat disederhanakan menjadi →**Rasio = x/y**

Contoh soal:

Jumlah kejadian keracunan makanan di desa X adalah 100 orang, dengan rincian pria sebesar 25 dan wanita 75. Berapakah rasio kasus keracunan makanan laki-laki terhadap wanita di desa X tersebut? **Penyelesaian:**

Rasio kasus laki-laki : wanita = 25/75

 $= 1/3$ 

Jadi rasio jenis kelamin laki-laki dibandingkan dengan jenis kelamin perempuan adalah 1:3

# **2. Proporsi**

Proporsi adalah bagian dari suatu peristiwa atau ukuran yang membandingkan suatu peristiwa sebagai numerator (x) dan peristiwa lainnya sebagai denominator (y) yang mengandung peristiwa numerator (x+y). Proporsi digunakan untuk melihat komposisi suatu variabel dalam populasi. Contohnya adalah proporsi kejadian gizi buruk diantara masalah gizi lainnya. Rumus proporsi sebagai berikut:

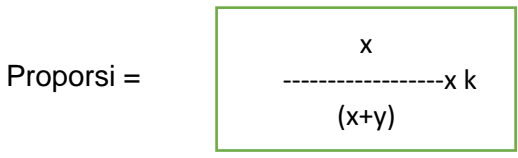

Dimana: x = banyaknya peristiwa atau orang dll yang terjadi dalam kategori tertentu atau sub kelompok dari kelompok yang lebih besar

> y = banyaknya peristiwa atau orang dll, yang terjadi dalam semua kategori dari kelompok data tsb.

k = konstanta (selalu sama 100)

Contoh soal:

Dalam suatu KLB penyakit Leptospirosis, jumlah penderita laki-laki sebanyak 25 orang dan jumlah penderita perempuan sebanyak 10 orang. Berapa proporsi penderita laki-laki? Penyelesaian :

Proporsi penderita laki-laki = 25/(25+10) x 100%

$$
= 71,43\%
$$

#### **3. Rate**

Rate adalah besarnya peristiwa/kejadian yang terjadi pada keseluruhan populasi dalam waktu tertentu. Nilai rate mengukur kemungkinan kejadian dalam populasi terhadap beberapa peristiwa tertentu, misalnya kasus atau kematian karena penyakit infeksi. Rumus rate sebagai berikut:

Rate = 
$$
\begin{array}{c|c}\n & x \\
 & \dots & x \\
y\n\end{array}
$$

Terdapat berbagai macam ukuran frekuensi masalah kesehatan dengan menggunakan rasio, proporsi dan rate. Berikut adalah penggunaan dari ketiganya dapat dilihat pada tabel berikut ini: Tabel 1. Penggunaan rasio, proporsi dan rate

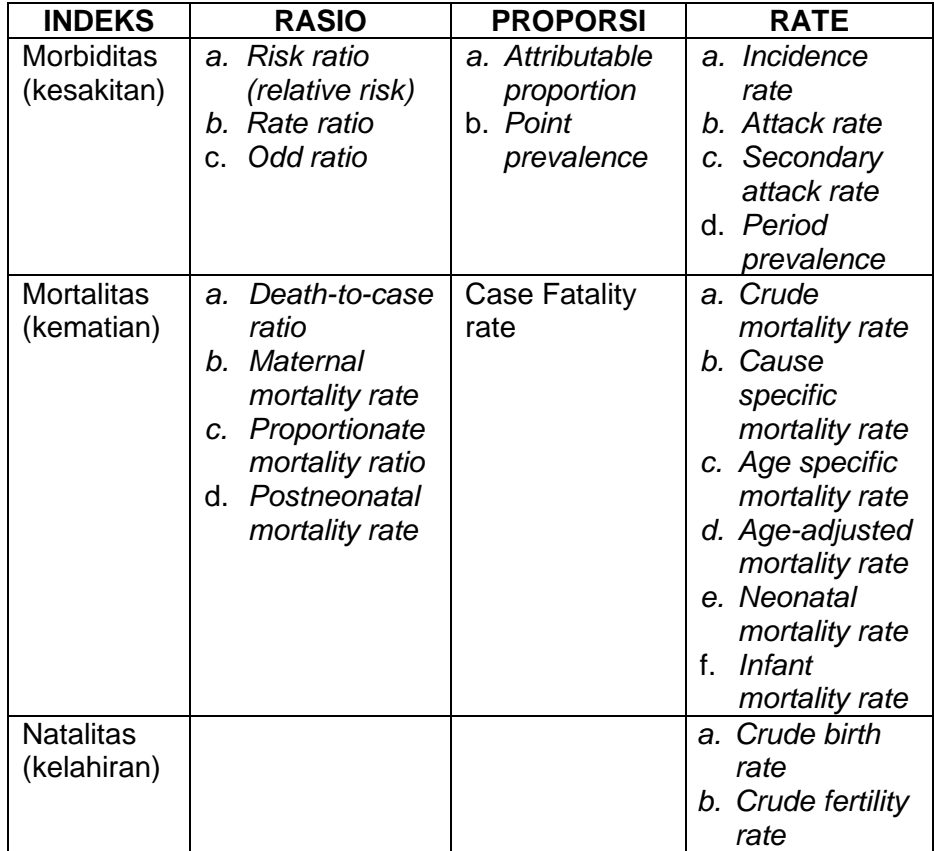

#### **4. Indeks Kesakitan**

Digunakan untuk menggambarkan kejadian penyakit di populasi atau peluang (risiko) terjadinya penyakit. Indeks kesakitan terdiri dari insidensi dan prevalensi.

- a. Insidensi
	- 1) *Insidence rate* (Angka Insidensi) adalah suatu ukuran frekuensi kejadian kasus baru penyakit dalam suatu populasi tertentu selama suatu periode waktu tertentu atau jumlah kejadian baru dalam kurun waktu tertentu dibagi penduduk yang mempunyai risiko (*population at risk*) terhadap kejadian tersebut dalam kurun waktu tertentu dikalikan dengan konstanta "k".

 Jumlah penderita baru pada waktu tertentu *Insidence rate*= ------------------------------------------------------------- x k Jumlah population at risk waktu tertentu

Pada tahun 2009 terdapat kasus tuberkulosis paru sebesar 90 orang yang dilaporkan terjadi di kota berpenduduk 200.000 orang. Berapakah angka insidensi per 100.000 penduduk di kota tersebut?

Penyelesaian:

*Insidence rate*= 90/200.000 x 100.000

 $= 45$ 

Jadi *Insidence rate* tuberkulosis paru di kota tersebut pada tahun 2009 adalah 45 per 100.000 penduduk

2) *Attack rate* adalah angka insidensi, biasanya dinyatakan dalam persen dan digunakan untuk mengamati kejadian penyakit di populasi pada waktu yang terbatas, contohnya adalah selama terjadinya wabah atau KLB.

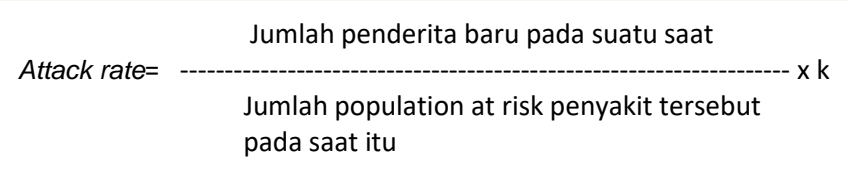

\*k = hampir selalu 100, meskipun mungkin 1000.

Jika k = 100, attack rate dapat dinyatakan baik sebagai jumlah kasus per 100 penduduk maupun sebagai persen (%)

b. Prevalensi

Gambaran tentang frekuensi penderita lama dan baru yang ditemukan pada jangka waktu tertentu di sekelompok masyarakat tertentu.

1) Angka prevalensi periode (*Period Prevalence Rate*) adalah jumlah penderita lama dan baru suatu penyakit yang ditemukan pada suatu jangka waktu tertentu dibagi dengan jumlah penduduk pada jangka waktu yang bersangkutan dikalikan konstanta.

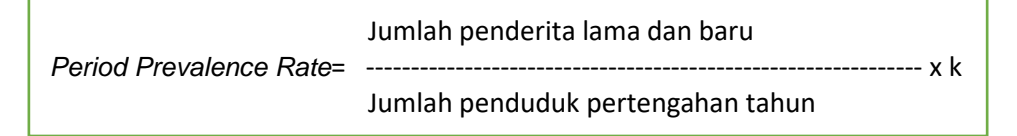

2) Angka Prevalensi poin (*Point Prevalence Rate*) adalah jumlah kasus yang ditemukan pada suatu titik waktu tertentu dibagi dengan populasi berisiko pada suatu waktu tertentu dikali konstanta

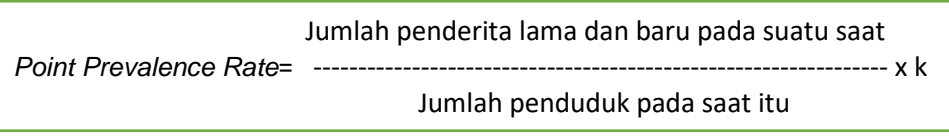

c. Rasio dan Risiko

Ukuran epidemiologi digunakan untuk melihat hubungan paparan dengan penyakit. Ukuran ini dapat diekpresikan dalam rasio yaitu risk rasio, odds rasio, dan rasio prevalensi.

1. *Risk Rasio*

*Risk Rasio* disebut juga *Relative Risk* (RR) sebagai ukuran yang dapat menunjukkan berapa kali risiko untuk mengalami penyakit pada populasi terpapar dibandingkan dengan populasi yang tidak terpapar.

```
 Insiden kumulatif kelompok terpapar
Risk Rasio = --
               Insiden kumulatif kelompok tidak terpapar
```
2. *Odds Rasio*

Adalah perbandingan *odds* subjek sakit dengan *odds* subjek tidak sakit. *Odds Rasio* merupakan sebuah pendekatan risiko relatif yang digunakan dalam penelitian kasus kontrol. Pada penelitian *case control*, laju insidensi hampir tidak mungkin diketahui karena paparan tidak diamati dari awal penelitian.

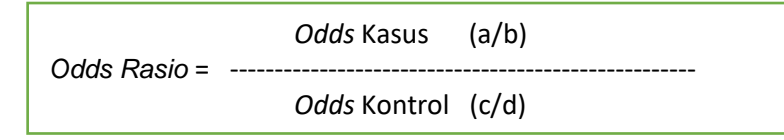

3. Rasio Prevalensi

Ukuran rasio prevalensi dapat menggunakan rumus *odds rasio* maupun *risk rasio* akan tetapi daya yang digunakan adalah data prevalensi bukan data kumulatif insidensi. Penghitungan rasio prevalensi dengan menggunakan pendekatan *risk rasio* dan *odds rasio*.

# **BAHAN DAN ALAT**

Bahan dan alat yang digunakan adalah data kasus yang didapat dari puskesmas

#### **CARA KERJA**

1. **Identifikasi** perbedaan antara insidensi dan prevalensi

Dibawah ini terdapat gambaran kasus yang terjadi di Puskesmas X, carilah mana yang termasuk:

- a. Insidens
- b. Prevalence

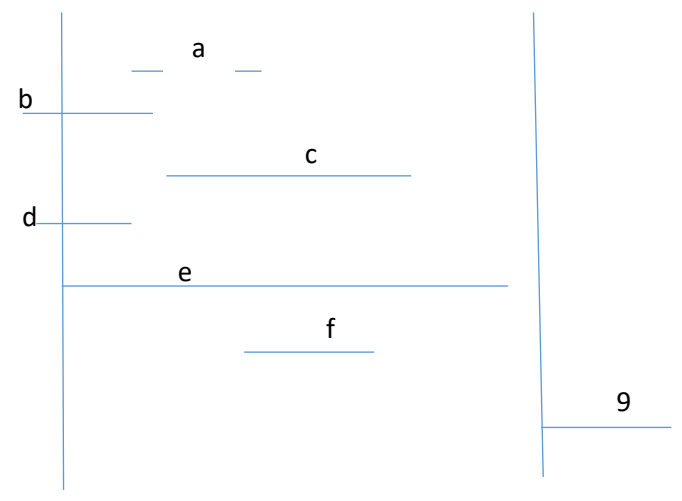

1 Januari 2015 31 Desember 2015

2. Berikut adalah kasus HIV/AIDS pada tahun 2005 di Kota X dan Y

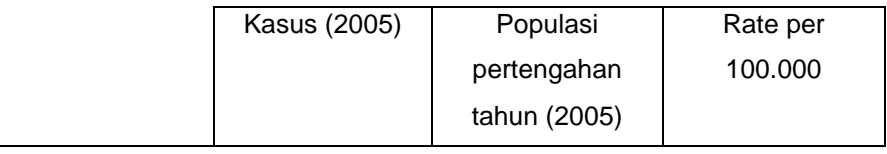

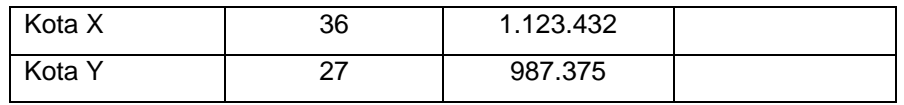

- 3. Berdasarkan data di Puskesmas A didapatkan *outbreak* Hepatitis A dengan jumlah 65 orang, 28 diantaranya adalah anak-anak dan 37 adalah dewasa. Hitunglah:
	- a. Proporsi penderita hepatitis A orang dewasa
	- b. Rasio penderita anak-anak terhadap penderita dewasa
- 4. Populasi pada pertengaham tahun 2000 diketahui 850.000, kemudian diketahui dari data antara 1 januari - 31 desember 2000 didapatkan kasus baru DBD sebesar 1.112 dan kasus prevalens pada 1 januari 2000 adalah sebesar 1.042 dengan estimasi populasi pada 1 januari 2000 sebesar 786.455. Hitunglah:
	- a. *Cummulative Incidence*
	- b. *Point Prevalence*
	- c. *Period Prevalence*
- 5. PT. X mengadakan *open house* dengan mengundang warga sekitar, yang menghadiri sebanyak 87 orang. Setelah 3 hari dari warga yang menghadiri terdapat 47 orang yang didiagnosis terinfeksi Salmonella enterocolitis. Setelah dilakukan investigasi ternyata berasal dari makanan yang disajikan dalam acara tersebut. Hitunglah Attack Rate Penyakit tersebut.

# **PENUGASAN**

- 1. Carilah data sesuai dengan pembagian kelompok dan bagian per bidang di Puskesmas
- 2. Dari data yang ada analisislah ukuran frekuensi epidemiologi yaitu:
	- a. *Sex Rasio*
	- b. Proporsi kejadian kasus
	- c. *Insidence rate* dan *Attack rate*
	- d. *Prevalence rate*

# **DAFTAR PUSTAKA**

- 1. Budiarto, E dan Anggraeni, D., 2013, *Pengantar Epidemiologi*, Edisi Penerbit Buku Kedokteran (EGC): Jakarta.
- 2. Bustan, N., 2012, *Pengantar Epidemiologi*, Edisi Revisi, Rineka Cipta: Jakarta.
- 3. Najmah, 2015, *Epidemiologi Untuk Mahasiswa Kesehatan Masyarakat*, Raja Grafindo Persada: Depok Jakarta.
- 4. Nugrahaeni, D. K., 2011, *Konsep Dasar Epidemiologi*, Penerbit Buku Kedokteran (EGC).

# **MATERI V PENGOLAHAN DATA II UKURAN FREKUENSI EPIDEMIOLOGI (INDEKS MORTALITAS)**

#### **TUJUAN**

Mahasiswa dapat menghitung dan menginterpretasi angka yang termasuk dalam indeks mortalitas

### **DASAR TEORI**

Angka kematian adalah suatu ukuran frekuensi terjadinya kematian dalam suatu populasi tertentu selama suatu masa jeda tertentu.

1. *Case Fatality Rate* adalah jumlah seluruh kematian akibat satu penyebab dalam jangka waktu tertentu dibagi jumlah seluruh penderita pada waktu yang sama dalam persen (per 100 kasus).

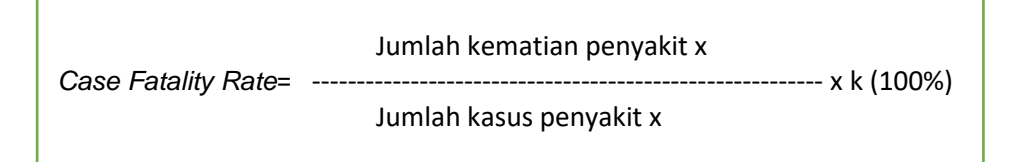

2. *Crude Death Rate (CDR)* atau angka kematian kasar adalah sebuah estimasi proporsi orang yang meninggal pada suatu populasi selama periode waktu tertentu. Angka kematian kasar tidak mempertimbangkan kematian berdasarkan variasi pada umur, jenis kelamin atau faktor lain.

 Jumlah kasus kematian yang dicatat selama 1 tahun *CDR* = ---------------------------------------------------------------------------- x 1.000 Jumlah penduduk pada pertengahan tahun yang sama

3. Angka kematian ibu, Neonatal dan Bayi

Kematian ibu dan kematian bayi merupakan indikator utama dalam menentukan status kesehatan masyarakat.

a. Angka Kematian Ibu (*Maternal Mortality Rate*)

Angka kematian ibu adalah kematian perempuan yang mengandung atau meninggal dalam 42 hari setelah akhir kehamilannya (sampai 42 hari *post partum*), terlepas dari lamanya kehamilan atau letak kehamilannya. Angka kematian ibu merupakan risiko meninggal dari penyebab yang berhubungan dengan kelahiran anak.

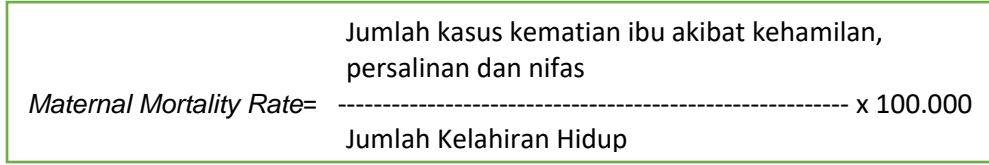

b. Angka Kematian Neonatal (*Neonatal Mortality Rate*) Adalah jumlah kematian bayi usia kurang dari 28 hari (< 28 hari) pada periode tertentu, biasanya dalam satu tahun per 1.000 kelahiran hidup pada tahun yang sama. Angka kematian neonatal menunjukkan buruknya perawatan neonatal, berat badan lahir rendah, infeksi, kurangnya sarana dan prasarana kesehatan, cidera, premature dan cacat lahir.

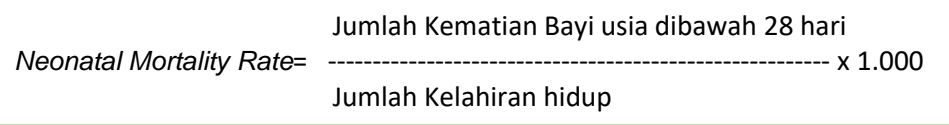

c. Angka Kematian Bayi

Adalah jumlah seluruh kematian bayi (usia < 1 tahun) pada jangka waktu tertentu dibagi jumlah kelahiran hidup.

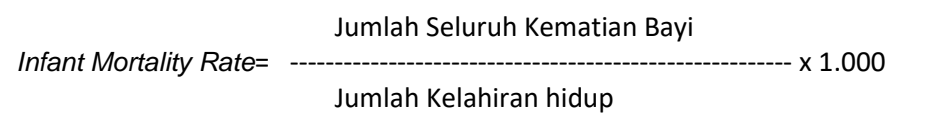

# d. Angka Kematian Balita

*Under Five Mortality Rate* adalah jumlah seluruh kematian balita pada satu jangka waktu tertentu dibagi jumlah seluruh balita pada tahun yang sama.

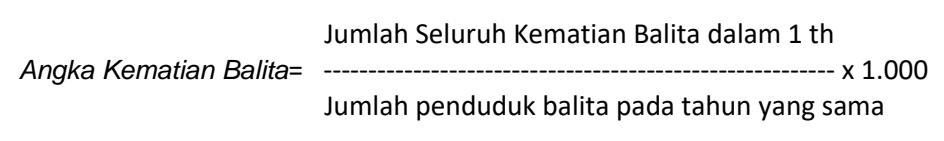

# e. Angka Kematian Perinatal

Adalah jumlah kematian janin yang dilahirkan pada usia kehamilan 28 minggu atau lebih ditambah dengan jumlah kematian bayi yang

berumur kurang dari 7 hari yang dicatat selama satu tahun per 1000 kehamilan hidup pada tahun yang sama. Angka kematian perinatal digunakan untuk menggambarkan kesehatan ibu hamil dan bayi karena faktor yang mempengaruhi tinggi rendahnya angka ini adalah banyaknya kasus BBLR, Status gizi ibu dan bayi, sosial ekonomi, penyakit infeksi dan pertolongan persalinan. Angka kematian ini dapat dihitung dengan:

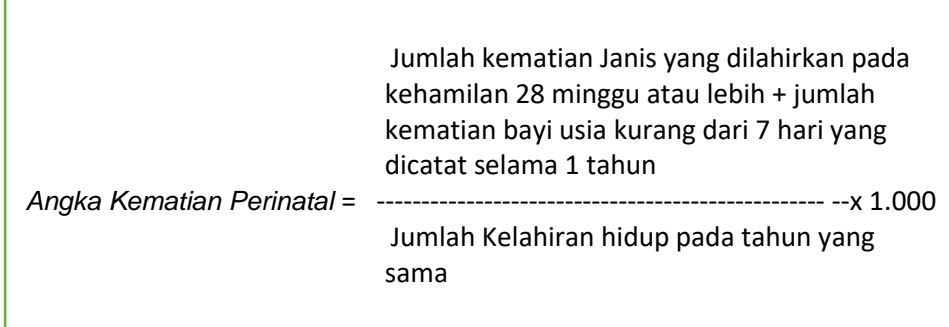

4. Angka Kematian Menurut Golongan Umur (*Age Specific Death Rate/ASDR*)

Angka kematian berdasarkan golongan umur ini disebut angka kematian spesifik. Spesifikasi dapat pula dilakukan berdasarkan jenis kelamin, pekerjaan, pendidikan dan lain-lain disesuaikan dengan kebutuhan. ASDR dapat dihitung dengan rumus berikut:

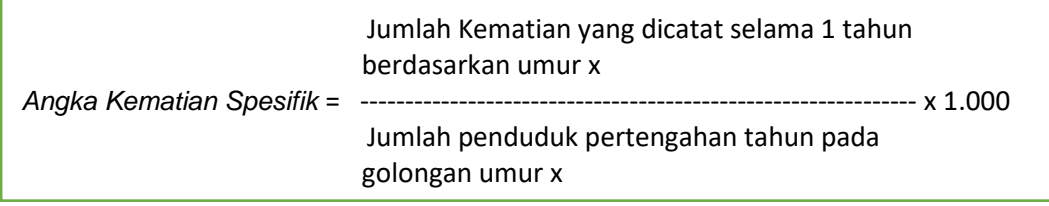

ASDR dapat digunakan untuk mengetahui dan menggambarkan derajat kesehatan masyarakat dengan melihat kematian tertinggi terletak pada golongan umur dan dapat digunakan juga untuk menghitung rata-rata angka harapan hidup.

5. Angka Kematian Karena Sebab Tertentu

Adalah jumlah kematian karena sebab penyakit tertentu yang dicatat selama satu tahun per 100.000 penduduk pertengahan tahun yang sama. Rumus yang digunakan adalah sebagai berikut:

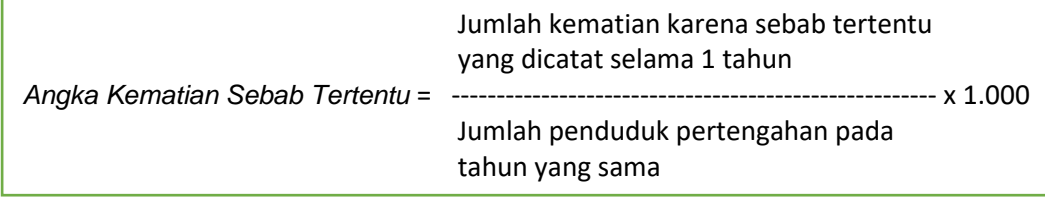

# **BAHAN DAN ALAT**

Bahan dan alat yang digunakan adalah data kasus yang didapat dari puskesmas

## **CARA KERJA**

- 1. Dalam 1 tahun di Kota X terdapat kasus penyakit Flu Burung sebanyak 150 orang dan yang meninggal karena sebab tersebut sebanyak 35 orang, hitunglah *CFR* nya?
- 2. Di Kota X dengan mayoritas adalah sebagai petani dengan jumlah penduduk 250.000 jiwa, terjadi kematian 1.250 orang selama tahun 2000, diantaranya ada yang disebabkan karena keracunan pestisida sebanyak 35 orang. Hitunglah *CDR* dan *CSDR*?
- 3. Data sensus penduduk di Kabupaten Melawi pada tahun 2007, dilaporkan jumlah kematian bayi < 1 tahun sebanyak 24 bayi, jumlah kematian bayi umur 20 hari sebanyak 13 bayi, dari 1.733 kelahiran. Hitunglah *IMR* dan *NMR*?

### **PENUGASAN**

- 1. Carilah data sesuai dengan pembagian kelompok dan bagian per bidang di Puskesmas
- 2. Dari data yang ada analisislah ukuran frekuensi epidemiologi yaitu:
	- a. *Case Fatality Rate*
	- b. Angka kematian spesifik umur
	- c. *Maternal Mortality Rate*
- d. *Infant Mortality Rate*
- e. *Neonatal Mortality Rate*
- f. Angka kematian karena sebab tertentu

# **DAFTAR PUSTAKA**

- 1. Budiarto, E dan Anggraeni, D., 2013, *Pengantar Epidemiologi*, Edisi 2, Penerbit Buku Kedokteran (EGC): Jakarta.
- 2. Bustan, N., 2012, *Pengantar Epidemiologi*, Edisi Revisi, Rineka Cipta: Jakarta.
- 3. Najmah, 2015, *Epidemiologi Untuk Mahasiswa Kesehatan Masyarakat*, Raja Grafindo Persada: Depok Jakarta.
- 4. Nugrahaeni, D. K., 2011, *Konsep Dasar Epidemiologi*, Penerbit Buku Kedokteran (EGC).

### **MATERI VI PENYAJIAN DATA (PENGOLAHAN DAN PENYAJIAN DATA DALAM BENTUK GRAFIK)**

#### **TUJUAN**

- 1. Mahasiswa mengetahui jenis-jenis grafik
- 2. Mahasiswa dapat mengolah dan menyajikan data dalam bentuk grafik yang sesuai dengan jenis data

### **DASAR TEORI**

#### **A. Ruang lingkup Microsoft Excel**

Microsoft excel adalah suatu program aplikasi *spreadshet* (lembar kerja elektronik). Fungsi excel adalah untuk melakukan operasi perhitungan serta dapat mempresentasikan data kedalam bentuk tabel ataupun grafik.

# **B. Kegunaan Microsoft Excel Dalam Surveilans Kesehatan Masyarakat**

Kegiatan surveilans kesehatan masyarakat berkaitan dengan microsoft excel karena *basic of electronic tool*. Selain itu, microsoft excel dapat mempermudah dalam penyajian data serta memonitoring trend perkembangan penyakit disuatu wilayah tertentu.

#### **C. Jenis-jenis dan Kegunaan Penyajian Data Secara Grafik**

Jenis-jenis penyajian data secara grafik yang sering digunakan dalam kegiatan surveilans kesehatan masyarakat yaitu lingkaran, kolom/batang, garis, bar, area, scatter dan poligon. Pemilihan grafik haruslah sesuai dengan jenis skala data dan bersifat informatif.

#### 1. Grafik Lingkaran/ *Pie*

Diagram lingkaran adalah penyajian statistik data tunggal dalam bentuk lingkaran yang dibagi menjadi beberapa juring atau sektor. Setiap juring menggambarkan banyak frekuensi untuk setiap data dalam bentuk sudut dengan satuan derajat atau persen. Diagram lingkaran tidak menampilkan informasi frekuensi dari masing-masing data secara detil, namun hanya menampilkan besar sudut dalam derajat atau presentase dari masing-masing data sehingga akan menunjukkan perbandingan frekuensi dari masingmasing data secara visual.

2. Grafik Kolom/*Column*

Grafik kolom digunakan untuk menunjukkan perubahan data dalam periode tertentu atau menggambarkan perbandingan antar beberapa item. Grafik kolom juga sering disebut diagram batang. Grafik kolom/diagram batang umum digunakan untuk menampilkan data pertambahan dan perbandingan jumlah suatu data dari waktu ke waktu.

3. Grafik Garis*/Line*

Grafik garis dapat menunjukkan data secara terus menerus atau berkelanjutan selama periode waktu tertentu. Grafik ini sangat ideal untuk menampilkan *trend* data pada interval/rentang waktu yang sama.

4. Grafik Baris/*Bar*

Grafik *bar* atau grafik baris seperti grafik kolom. Grafik ini digunakan untuk data yang maknanya sama dengan grafik kolom namun kita dapat menukar letak variabel dari sumbu x menjadi sumbu y.

5. Grafik Sebar/*Scatter*

Grafik ini digunakan untuk menunjukkan hubungan antara nilai-nilai variabel sumbu x dengan nilai-nilai variabel sumbu y. Grafik ini sering digunakan dalam kegiatan surveilans untuk memantau persebaran/distribusi penyakit diwilayah tertentu.

6. Grafik Histogram

Histogram hampir mirip dengan diagram batang namun pada histogram batang-batang saling berhimpitan. Histogram merupakan tampilan bentuk grafis untuk menunjukkan distribusi data secara visual atau seberapa sering suatu nilai yang berbeda terjadi dalam suatu kumpulan data. Digunakan untuk menunjukkan informasi mengenai variasi dalam proses. Histogram sangat tepat digunakan untuk menunjukkan masa inkubasi dari *outbreak,* indeks nilai dan distribusi frekuensi penyakit*.*

7. Grafik Poligon Frekuensi

Grafik poligon frekuensi adalah titik-titik yang menghubungkan sisi atas persegi panjang dari grafik histogram sehingga membentuk diagram garis. Manfaatnya untuk mengetahui bentuk kurva hasil suatu observasi dan puncak distribusi frekuensi penyebaran penyakit.

# **BAHAN DAN ALAT**

Bahan dan alat yang digunakan adalah data yang didapat dari puskesmas, laptop/komputer, dan program excel

### **CARA KERJA**

### **A. Cara membuat Grafik**

### **1. Cara Membuat Grafik Lingkaran/** *pie*

Cara membuat grafik di microsoft excel yaitu pilih data pada kolom, kemudian diblok ➔klik *insert* ➔ *charts* ➔ klik *pie*. Setelah itu grafik akan muncul seperti gambar 1.

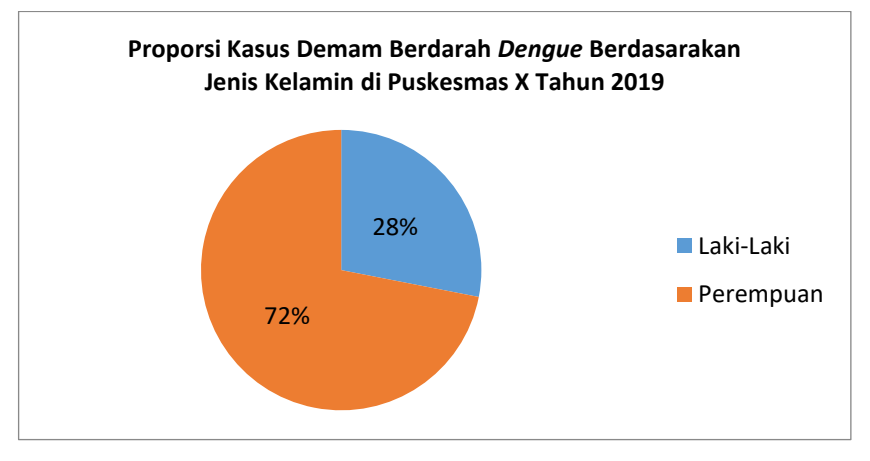

Grafik 1. Grafik Pie

# **2. Cara Membuat Grafik Kolom/***column*

Cara membuat grafik di microsoft excel yaitu pilih data pada kolom, kemudian diblok ➔klik *insert* ➔ *charts*➔ klik *column*. Setelah itu grafik akan muncul seperti gambar 2.

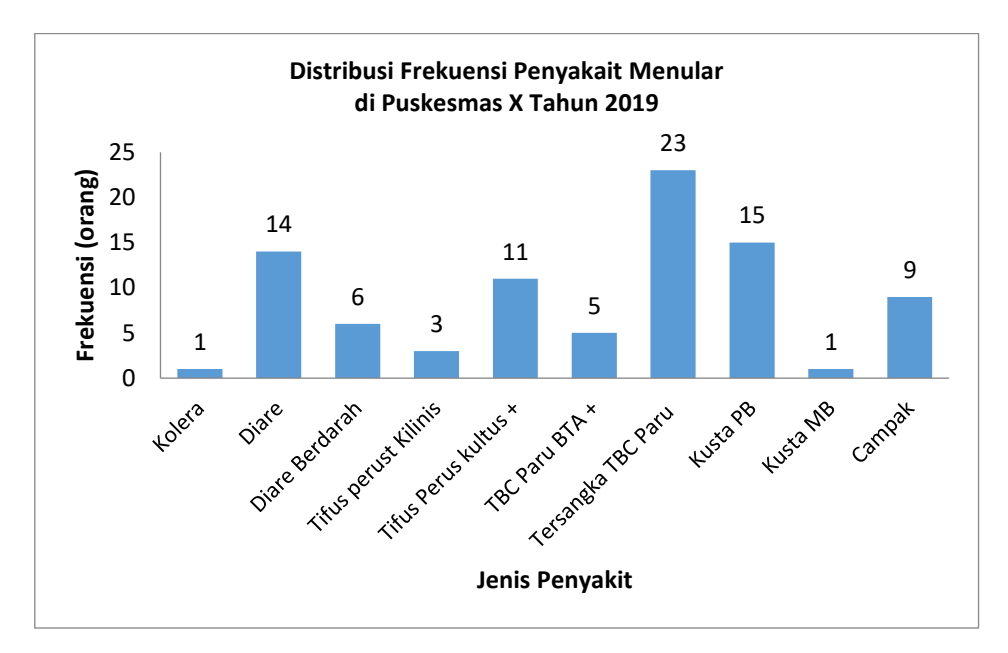

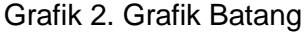

# **3. Cara Membuat Grafik Garis***/line*

Cara membuat grafik di microsoft excel yaitu pilih data pada kolom, kemudian diblok ➔klik *insert* ➔ *charts*➔klik *line.* Setelah itu grafik akan muncul seperti gambar 3.

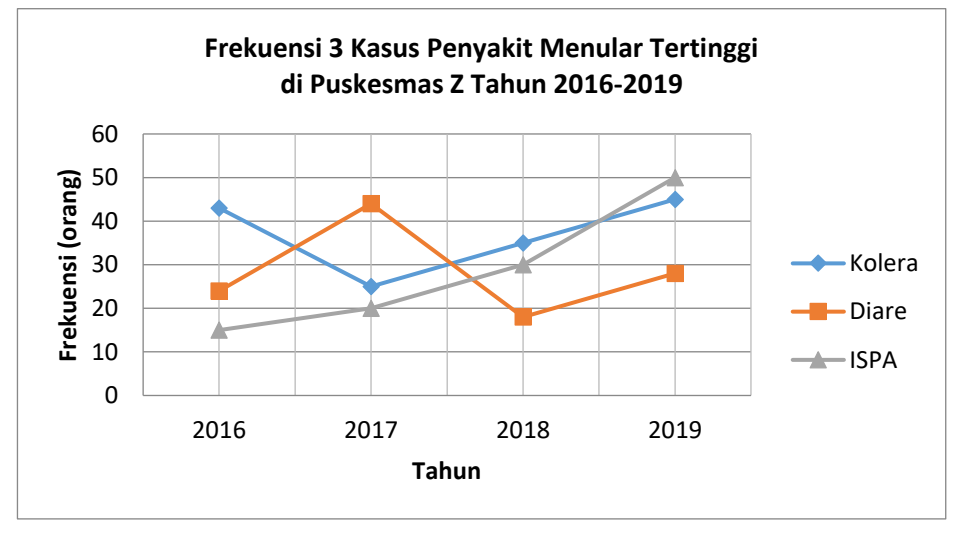

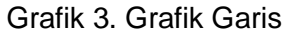

# **4. Cara Membuat Grafik Baris/***bar*

Cara membuat grafik di microsoft excel yaitu pilih data pada kolom, kemudian diblok ➔klik *insert* ➔ *charts*➔ klik *column*. Setelah itu grafik akan muncul seperti gambar 4.

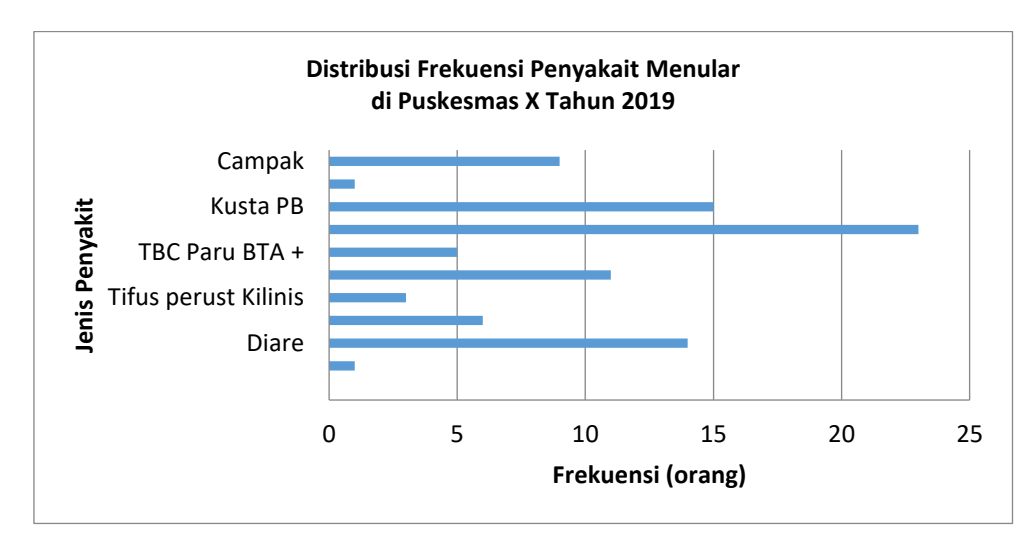

Grafik 4. Grafik Baris

# **5. Cara Membuat Grafik histogram**

- a. Pilihlah jenis data numerik, kemudian diblok bersamaan dengan frekuensi.
- b. Klik insert ➔ column➔ pilih 2.D colum yang pertama
- c. Grafik akan muncul dan *setting*-lah sesuai keinginan kita sengan mengatur *chart layouts*.
- d. Selanjutnya klik kanan di grafik grafik. Klik format data series ➔ ubah *gap width* menjadi *no grap*.
- e. Grafik akan muncul seperti gambar 5.

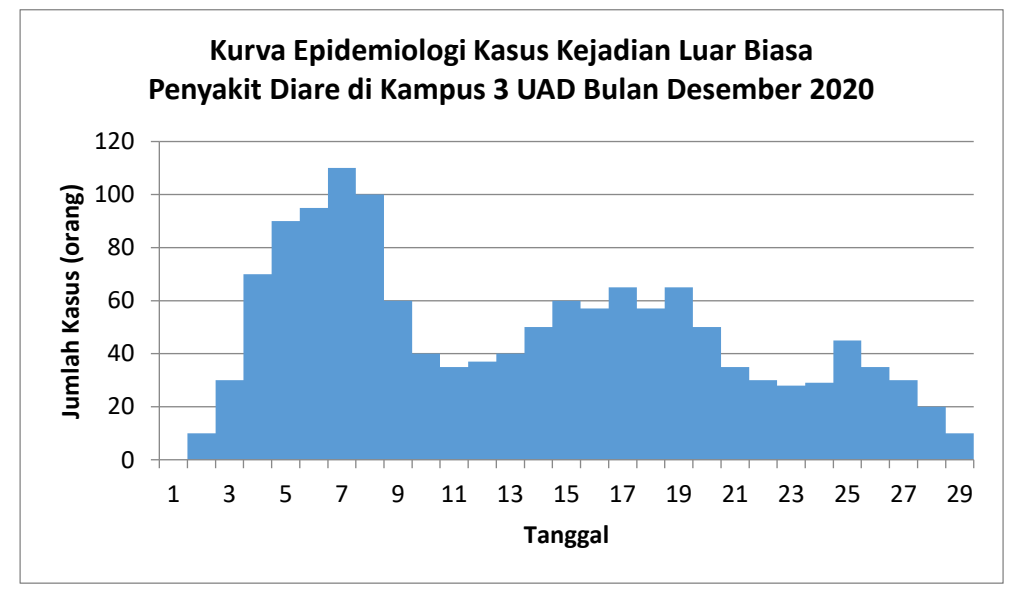

Grafik 5. Grafik Histogram

# **6. Cara Membuat Grafik Poligon**

- a. Pilihlah jenis data numerik, kemudian diblok bersamaan dengan frekuensi.
- b. Klik insert ➔ column➔ pilih 2.D colum yang pertama
- c. Grafik akan muncul dan *setting*-lah sesuai keinginan kita sengan mengatur *chart layouts*.
- d. Selanjutnya klik kanan di grafik. Klik format data series ➔ ubah *gap width* menjadi *no grap*.
- e. Tahap selanjutnya klik kanan didalam grafik tersebut kemudian pilihlah menu *add trendline*➔ *polynomial* ➔ order (pilihlah *range*  angka sehingga terlihat puncak garis di histogram.
- f. Grafik akan muncul seperti gambar 6.

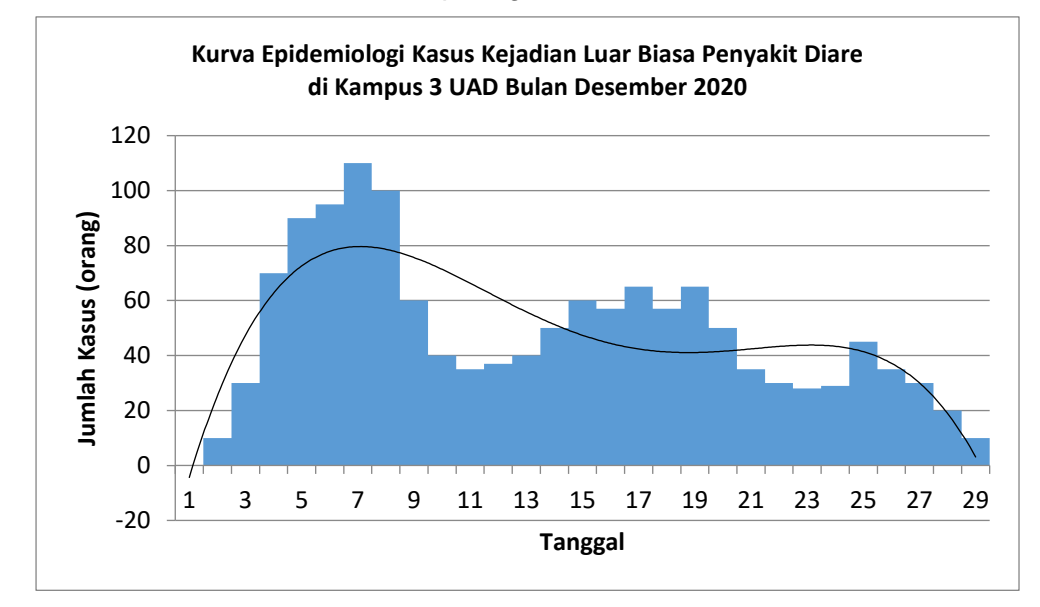

Grafik 6. Grafik Poligon

## **B. Cara Membuat** *Axis Label* **Pada Grafik**

Grafik yang telah kita buat belumlah informatif, maka kita harus melakukan penamaan pada grafik tersebut klik grafik yang akan kita beri nama kemudian ➔ *layout.* Maka akan muncul seperti grafik 7.

| <b>Lia</b> | tugas 1 - Microsoft Excel<br>г           |                                             |                                                                                                    | Chart Tools                         |                                                                     |                                                                    |                        |
|------------|------------------------------------------|---------------------------------------------|----------------------------------------------------------------------------------------------------|-------------------------------------|---------------------------------------------------------------------|--------------------------------------------------------------------|------------------------|
| M          | Insert<br>Home                           | Page Lavout                                 | Review<br>View<br>Data<br>Formulas                                                                                              | <b>Design</b><br>Layout             | Format                                                              |                                                                    |                        |
| Chart Area | Format Selection<br>Reset to Match Style | $A \equiv$<br>Picture Shapes<br>Text<br>Box | 4<br>$\bar{\mathbf{h}}$<br>而<br>$\ln 9$<br>画<br>Data<br>Data<br>Chart<br>Axis<br>Legend<br>Labels * Table *<br>Title * Titles * | 瀧<br><b>In</b><br>Gridlines<br>Axes | 血<br>In<br>Plot<br>3-D<br>hart<br>Wall v Floor v Rotation<br>Area * | 軸<br><b>Trendline</b><br>Error<br>Lines<br>UnA<br>Bars *<br>Bars y | Chart Name:<br>Chart 2 |
|            | <b>Current Selection</b>                 | Insert                                      | Labels                                                                                                    | Axes                                | Background                                                          | Analysis                                                           | Properties             |

Gambar . Menu Label

- a. *Chart title:* berfungsi untuk memberi nama grafik pada bagian atas
- b. *Axis title:* berfungsi untuk memberi nama grafik yang letaknya bisa dipilih sesuai keinginan, misalkan dibawah sumbu x atau disamping sumbu y.
- c. *Legend*: berfungsi untuk memberi keterangan data dari grafik. Letak *legend* bisa kita atur sesuai keinginan.
- d. *Data labels*: berfungsi untuk memunculkan label/data di dalam grafik
- e. *Axis:* berfungsi untuk memberi *range* angka pada sumbu y atau sumbu x.
- f. *Gridlines:* berfungsi untuk memunculkan garis-garis vertikal di area grafik.

### **PENUGASAN**

- 1. Buatlah penyajian data yang benar dan sesuaikan dengan data yang tersedia !
- 2. Dari penyajian data (nomor 1), buatlah penyajian data tersebut bersifat informatif sehingga data mudah dipahami oleh pembaca !
- 3. Interpretasikan secara singkat dari penyajian data yang anda telah lakukan!

#### **DAFTAR PUSTAKA**

Anonim, 2010, *Microsoft Excel Tutorial*, Diakses: [http://www.excel](http://www.excel-easy.com/data-analysis/charts.html)[easy.com/data-analysis/charts.html](http://www.excel-easy.com/data-analysis/charts.html)

# **MATERI VII PENYAJIAN DAN ANALISIS DATA EPIDEMIOLOGI SECARA DESKRIPTIF (ANALISIS BERDASARKAN KARAKTERISTIK ORANG, TEMPAT DAN WAKTU)**

## **TUJUAN**

- 1. Mahasiswa mampu memahami analisis data epidemiologi secara deskriptif
- 2. Memberikan informasi tentang distribusi penyakit, besarnya beban penyakit penyakit pada populasi
- 3. Memberikan pengetahuan tentang riwayat alamiah penyakit
- 4. Mahasiswa mampu mengolah data GPS dengan QGIS
- 5. Mahasiswa mampu membuat distribusi penyakit berdasarkan tempat menggunakan QGIS

# **DASAR TEORI**

### **CARA PENYAJIAN DATA**

Pada kegiatan surveilans data yang telah dikumpulkan, kemudian diolah dan disajikan. Penyajian data dibuat supaya data mudah dimengerti. Menurut Anisah, dkk (2014) ada tiga bentuk penyajian data, yaitu:

1. Penyajian dalam bentuk teks atau narasi

Penyajian menggunakan teks atau narasi digunakan untuk memberikan suatu keterangan tentang seluruh tata cara serta mengemukakan hasil dan kesimpulan yang telah dibuat dalam bentuk suatu tulisan (teks).

- 2. Penyajian data dalam bentuk tabel
	- a. Hasil pengolahan data dalam bentuk susunan yang jelas dan lengkap serta harus mengandung makna "apa", "dimana", dan "kapan".
	- b. *Stub* (judul baris): kolom pertama yang berisi *row heading* dan mengandung keterangan atau penjelasan dari setiap baris.
	- c. *Box heading* (judul kolom): semua kepala kolom yang membentuk badan tabel (body) termasuk stub heading, berfungsi untuk memberi keterangan tentang isi dari setiap kolom yang ada.
	- d. *Body* (badan tabel), terdiri dari kolom dan baris yang membentuk selsel pada *body* dan berisi gambaran tentang suatu kategori yang sifatnya ditentukan oleh baris dan kolom.

Bagian lain dari tabel:

- a. Jumlah dari setiap baris atau kolom
- b. Nomor tabel dan sumber data

Jenis-jenis tabel

a. Tabel satu arah

Tabel yang berisi semua keterangan mengenai satu karakteristik atau satu variabel saja, misalnya tabel distribusi frekuensi.

Contoh:

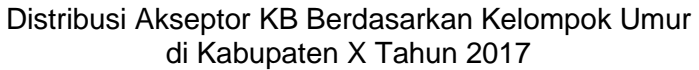

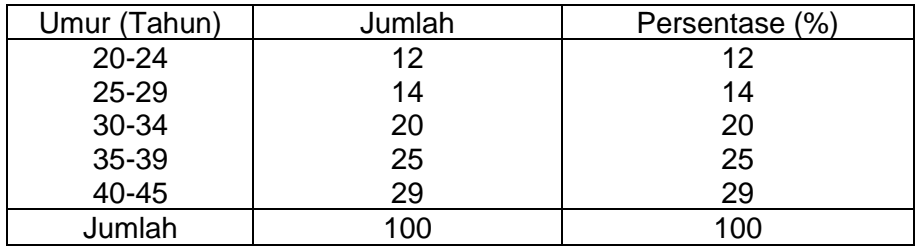

Sumber: Profil Puskesmas Y, Kab., X, 2017

b. Tabel dua arah

Merupakan tabel yang menunjukkan dua hal atau dua karakteristik Contoh:

Distribusi Akseptor KB Berdasarkan Kelompok Umur di Kabupaten X Tahun 2017

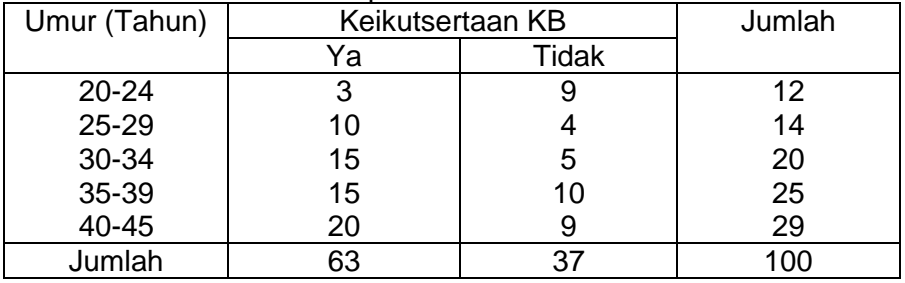

Sumber: Profil Puskesmas Y, Kab., X, 2017

3. Penyajian data dalam bentuk diagram

Seperti yang sudah dijelaskan pada pertemuan sebelumnya.

### **ANALISIS DATA EPIDEMIOLOGI SECARA DESKRIPTIF**

Epidemiologi merupakan studi tentang distribusi dan determinan penyakit pada populasi. Studi epidemiologi terdiri dari studi epidemiologi deskriptif dan studi epidemiologi analitik (Murti, 2011).

Epidemiologi deskriptif mendeskripsikan tentang penyakit pada populasi berdasarkan waktu, tempat, karakteristik individu seperti: umur, jenis kelamin, pekerjaan, kelas sosial, status perkawinan, dan sebagainya (Murti, 2011). Dalam epidemiologi dikenal tiga karakteristik utama yang saling berkaitan satu dengan yang lainnya dan merupakan variable-variabel yang selalu tercantum dalam setiap kegiatan maupun penilaian epidemiologi. Ketiga karakter tersebut meliputi karakteristik tentang orang, tempat, dan waktu. Ketiga karakteristik tersebut, merupakan dasar pokok epidemiologi deskriptif (Noor, 2008).

Kegiatan analisis epidemiologi membutuhkan kesadaran akan adanya interaksi antara orang, tempat dan waktu dalam menimbulkan penyakit. Berikut karakteristik orang, tempat dan waktu menurut Syahrul dan Atik (2007):

#### **A. Orang**

Para ahli epidemiologi umumnya menggunakan variabel deskriptif yang meliputi data mortalitas, morbiditas dan kependudukan yang secara rutin dikumpulkan oleh berbagai instansi. Variabel yang dapat menggambarkan karakteristik orang yang terkena penyakit, misalnya umur, jenis kelamin, golongan etnik, status perkawinan dan pekerjaan.

1. Umur

Dalam studi epidemiologi, umur merupakan variabel yang harus dipertimbangkan, karena banyak ditemukan penyakit dengan berbagai variasi frekuensi yang disebabkan perbedaan umur. Beberapa alasan yang dapat mendukung adanya perbedaan menurut umur adalah: daya tahan tubuh (anak-anak biasanya lebih rentan), ancaman terhadap masalah kesehatan, kebiasaan hidup (pada orang dewasa umumnya mempunyai kebiasaan yang mengarah kepada faktor risiko untuk terjadinya penyakit tertentu seperti merokok, minum alkohol, dll).

# 2. Jenis kelamin

Beberapa alasan yang dapat mendukung adanya variasi jenis penyakit menurut jenis kelamin adalah: terdapat perbedaan anatomi dan fisiologis (seperti tumor prostat hanya menyerang laki-laki dan kanker leher rahim hanya menyerang perempuan), terdapat perbedaan kebiasaan hidup (TB paru lebih banyak dialami oleh lakilaki karena memiliki riwayat merokok sehingga meningkatkan faktor risiko), tingkat kesadaran berobat (perempuan cenderung lebih cepat tanggap untuk berobat dan mengatasi masalah kesehatan dibandingkan laki-laki), terdapat perbedaan kemampuan diagnosis untuk bebeapa penyakit (kejadian penyakit GO lebih banyak pada laki-laki dari pada wanita, karena cara mendiiagnosanya lebih mudah pada laki-laki), terdapat perbedaan macam pekerjaan (contohnya kuli bangunan lebih banyak laki-laki daripada perempuan).

3. Golongan etnik

Golongan etnik yang dimaksud antara lain ras, kebangsaan termasuk suku bangsa. Dalam epidemiologi kelompok orang yang tinggal bersama dalam waktu yang cukup lama dan membutuhkan karakteristik tertentu baik secara biologi maupun mekanisme sosial merupakan hal yang harus diperhatikan, seperti gaya hidup, kebiasaan makan, dan sifat biologis (kulit putih-hitam).

4. Status perkawinan

Pembagian status perkawinan adalah belum kawin (belum menikah), kawin (menikah), cerai hidup dan cerai mati. Penyebaran masalah kesehatan menurut status perkawinan dikarenakan oleh adanya perbedaan pola perilaku antara orang yang menikah dan belum menikah. Hal ini mempunyai pengaruh terhadap: risiko terkena penyakit (bagi seseorang yang pasangannya terkena penyakit tertentu, maka mempunyai risiko lebih tinggi untuk tertular penyakit tersebut), penatalaksanaan/penanggulangan penyakit (berkaitan dengan perawatan oleh keluarga).

## 5. Pekerjaan

Perbedaan masalah kesehatan menurut pekerjaan disebabkan karena: adanya perbedaan risiko (terdapat faktor lingkungan yang mendorong kea rah risiko untuk terkena penyakit, misalnya kebisingan, bahan kimia, radiasi, dll), adanya seleksi alamiah dalam memilih pekerjaan (gangguan buta warna tereliminasi ketika mendaftar menjadi dokter), adanya perbedaan status sosial ekonomi (perbedaan jenis pekerjaan dapat membedakan status sosial ekonomi seseorang).

### **B. Waktu**

Variabel waktu menjelaskan waktu seseorang terkena suatu penyakit. Waktu dapat diukur dengan satuan apapun (tahun, bulan, minggu, hari, atau jam) sesuai dengan kebutuhan dan jenis penyakitnya. Pengetahuan tentang variable waktu berguna untuk:

- 1. Memahami kecepatan perjalanan penyakit Pada penyakit yang penyebarannya sangat pesat berarti perjalanan penyakit tersebut cepat.
- 2. Memahami lama terjangkitnya penyakit (lama antara timbul dan hilangnya penyakit).

Pola menurut waktu dipengaruhi oleh sifat penyakit yang ditemukan, keadaan tempat terjangkitnya penyakit, keadaan penduduk seperti jumlah dan kepadatan penduduk, dan keadaan pelayanan kesehatan yang tersedia.

# **C. Tempat**

Sudah lama diketahui adanya variasi dalam frekuensi penyakit antara satu tempat dengan tempat lainnya. Pertanyaan yang perlu dijawab diantaranya adalah "adakah tempat terjadinya masalah kesehatan, menyebar rata diantara macam-macam negara, propinsi di suatu negara atau daerah perkotaan dan pedesaan, tanah dataran atau pegunungan?"

Pengetahuan tentang distribusi penyakit menurut tempat sangat berguna untuk mengetahui: besar dan jenis masalah kesehatan pada suatu

daerah, hal-hal yang perlu dilakukan untuk mengatasi masalah kesehatan di suatu daerah (perencanaan program), keterangan tentang faktor penyebab timbulnya masalah kesehatan dengan membandingkan hal-hal khusus yang ada atau tidak ada pada suatu daerah (seperti: keadaan geografis, keadaan pendudukdan keadaan pelayanan kesehatan.

Penyebaran masalah kesehatan (penyakit) menurut tempat dapat dibedakan menjadi penyebaraan satu wilayah (setempat/lokal), beberapa wilayah, satu negara (nasional), beberapa negara (regional), dan banyak negara (internasional).

Distribusi berdasarkan tempat dapat disajikan menggunakan peta dengan memanfaatkan Sistem Informasi Geografis (SIG). SIG merupakan suatu sistem yang digunakan untuk mengumpulkan, menyimpan, menganalisis dan mempresentasikan data spasial (keruangan). Quantum GIS (QGIS) merupakan perangkat lunak SIG berbasis *open source* dan *free* (gratis) untuk keperluan pengolahan data geospasial. Quantum GIS digunakan untuk input data SIG dan pengolahan data geospasial sebagai pilihan alternatif dari software SIG komersial. Software ini lebih mudah dipelajari bagi pemula dan tersedia pilihan bahasa Indonesia.

Berikut langkah-langkah penggunaan Quantum GIS :

- 1. Buka QGIS dengan menekan QGIS 2.4.0 Desktop
- 2. Akan tampil window QGIS

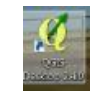

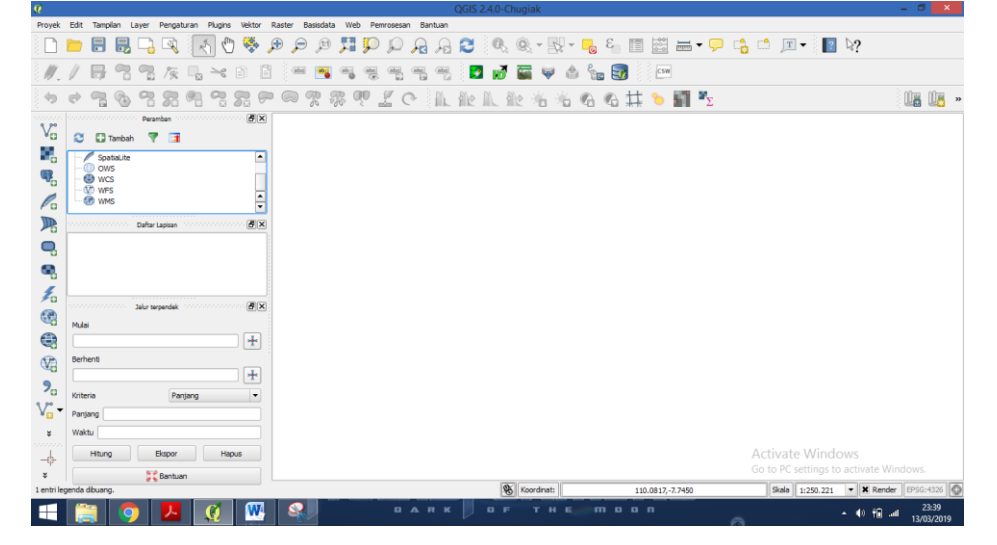

3. Silahkan tour ke beberapa tombol QGIS

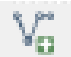

- 4. Buka Peta yang akan dibuat persebaran kasus. 5. Arahkan ke lokasi file (CEK KE FOLDER PRAKTIKUM). Pilihlah file
- dengan nama 3401000000poly. Pastikan yang anda pilih adalah yang POLY **bukan LINE**

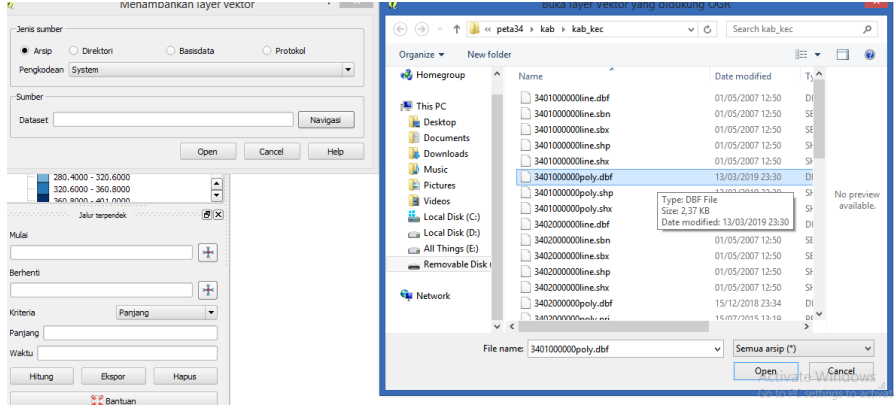

- 6. Jika tampilan window ini keluar, Pastikan WGS 84. Tekan OK.
- 7. Memberi nama wilayah pada peta, maka klik 2x pada layer vector
- 8. Pada kolom atas pilih *show label for this layer*
- 9. Pada kolom dibawahnya pilih nama label sesuai yang diinginkan. Kasus kita adalah nama Kecamatan. Tekan Apply.

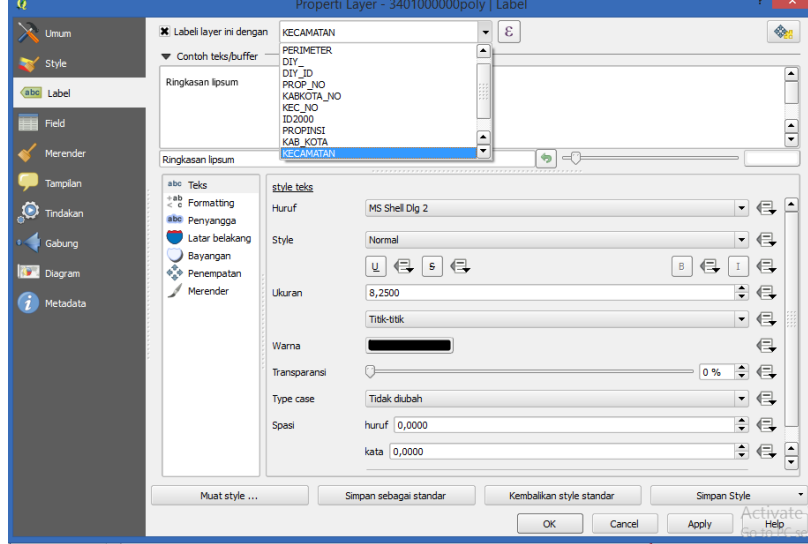

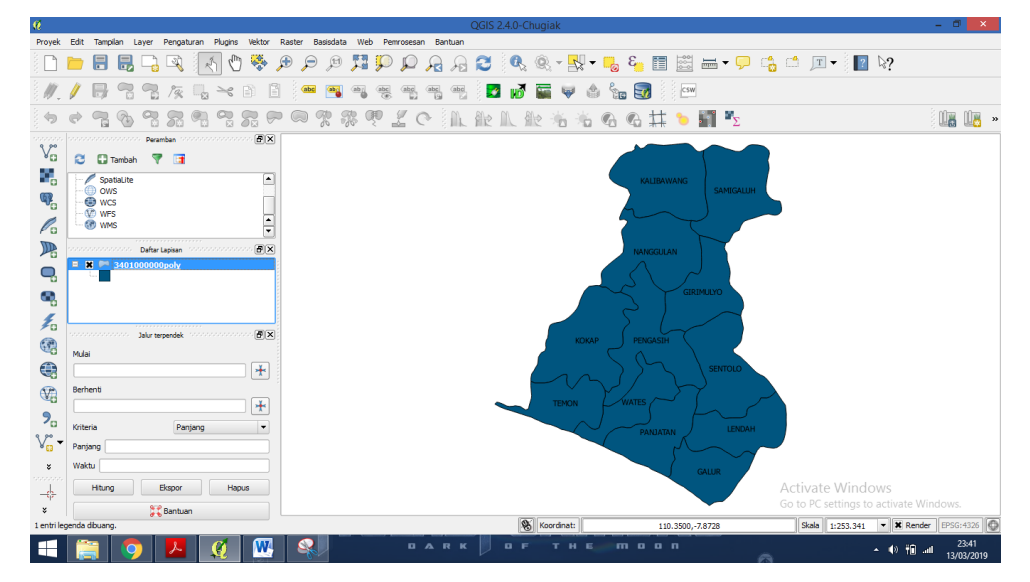

10. Akan muncul nama kecamatan

- 11. Untuk mengganti warna background peta: tekan 2x pada layer style klik kotak warna pilih sesuai keinginan apply OK
- 12. Kemudian klik kanan pada layer peta  $\rightarrow$  Open Atribute Table. Kemudian tambahkan Atibutute baru untuk Jumlah kasus, isikan jumlah kasus sesuai dengan lokasi. Setelah diiskan, lakukan save hasil edit lalu apply dan OK

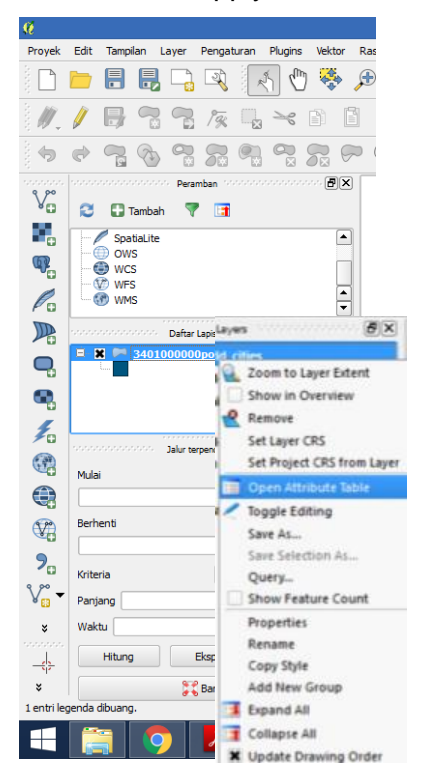

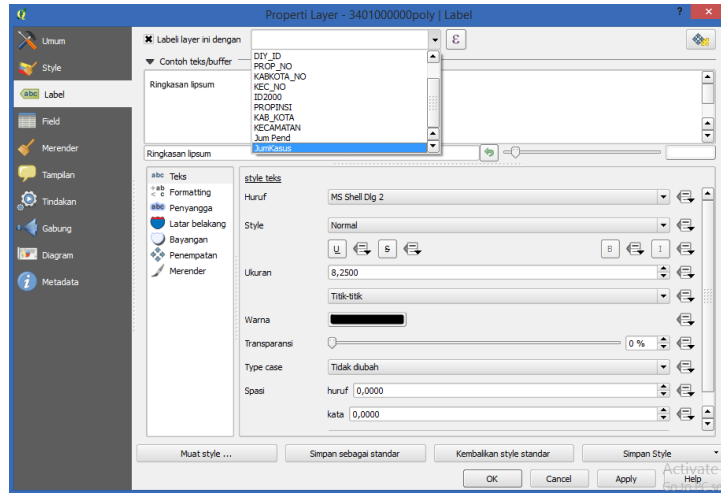

13. Memunculkan legenda jumlah kasus. Masuk ke property layer Style Masukkan graduated

14. Pada column sesuaikan nama field akan kita tampilkan Jum kasus

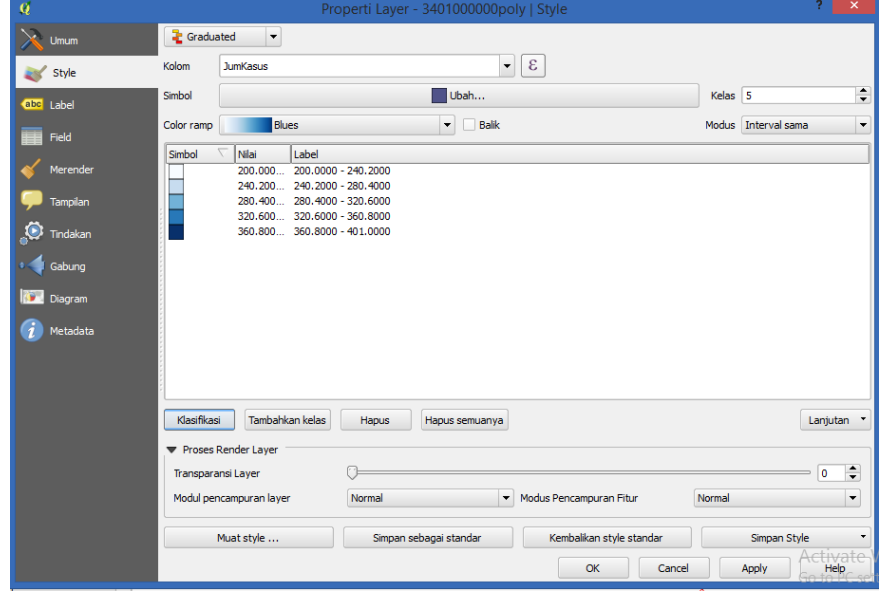

- 15. Pada color ramp masuukkan gradasi warna yang diinginkan misal orange. Jumlah kelas bisa disesuaikan misal 5
- 16. Klik classify. Ok. Lihat Hasil.

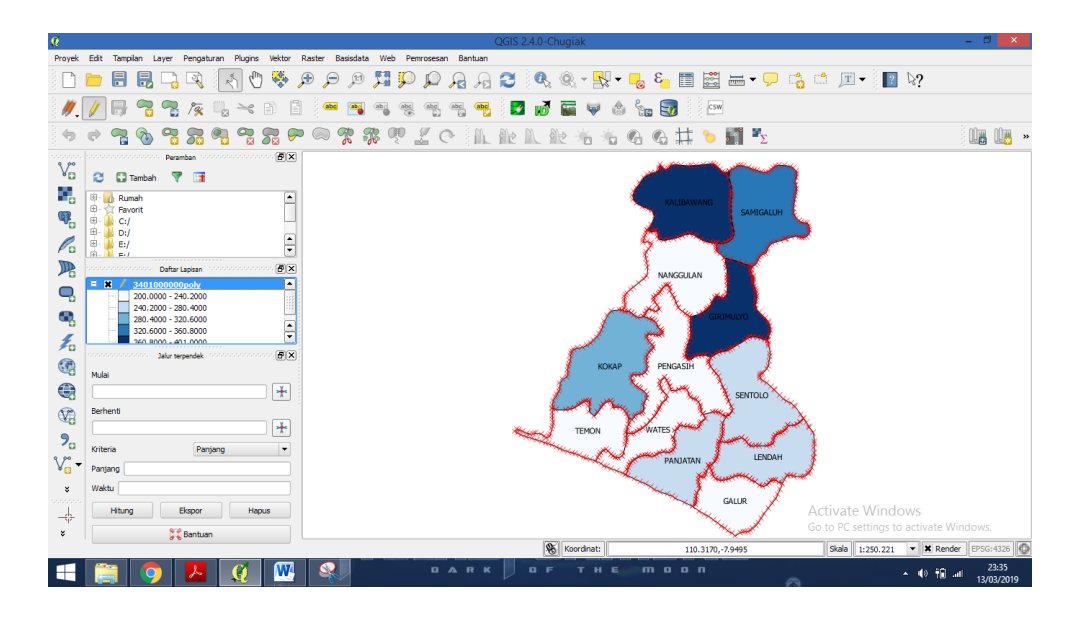

# **ALAT DAN BAHAN**

- 1. Data Kasus
- 2. Laptop/Komputer
- 3. Program Excel
- 4. QGIS

# **CARA KERJA**

- 1. Analisis orang
	- a. Dari data formulir pendataan penderita DBD di Puskesmas Harapan Jaya, buatlah distribusi frekuensi menurut umur, jenis kelamin, pekerjaan dan kondisi kesehatan kasus.
	- b. Dari distribusi frekuensi yang sudah dibuat, buatlah narasi dan analisisnya.
- 2. Analisis tempat
	- a. Dari data formulir pendataan penderita DBD di Puskesmas Harapan Jaya, buatlah distribusi frekuensi menurut alamat kasus.
	- b. Dari distribusi frekuensi yang sudah dibuat, buatlah narasi dan analisisnya.
- 3. Analisis waktu
	- a. Dari data formulir pendataan penderita DBD di Puskesmas Harapan Jaya, buatlah distribusi frekuensi menurut tanggal mulai sakit dari kasus.

b. Dari distribusi frekuensi yang sudah dibuat, buatlah narasi dan analisisnya.

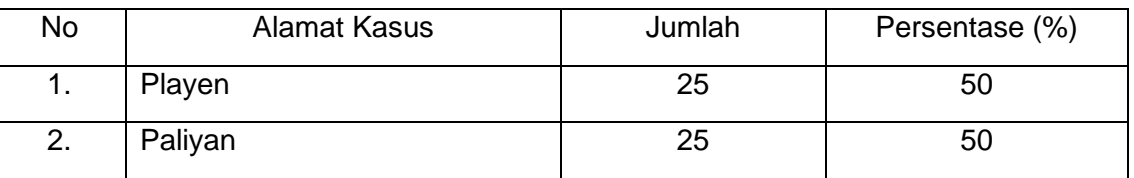

Contoh: Distribusi Frekuensi Kasus DBD Berdasarkan Tempat

**Note: Ingat penyajian data selain tabel juga bisa dalam bentuk teks, grafik atau peta!**

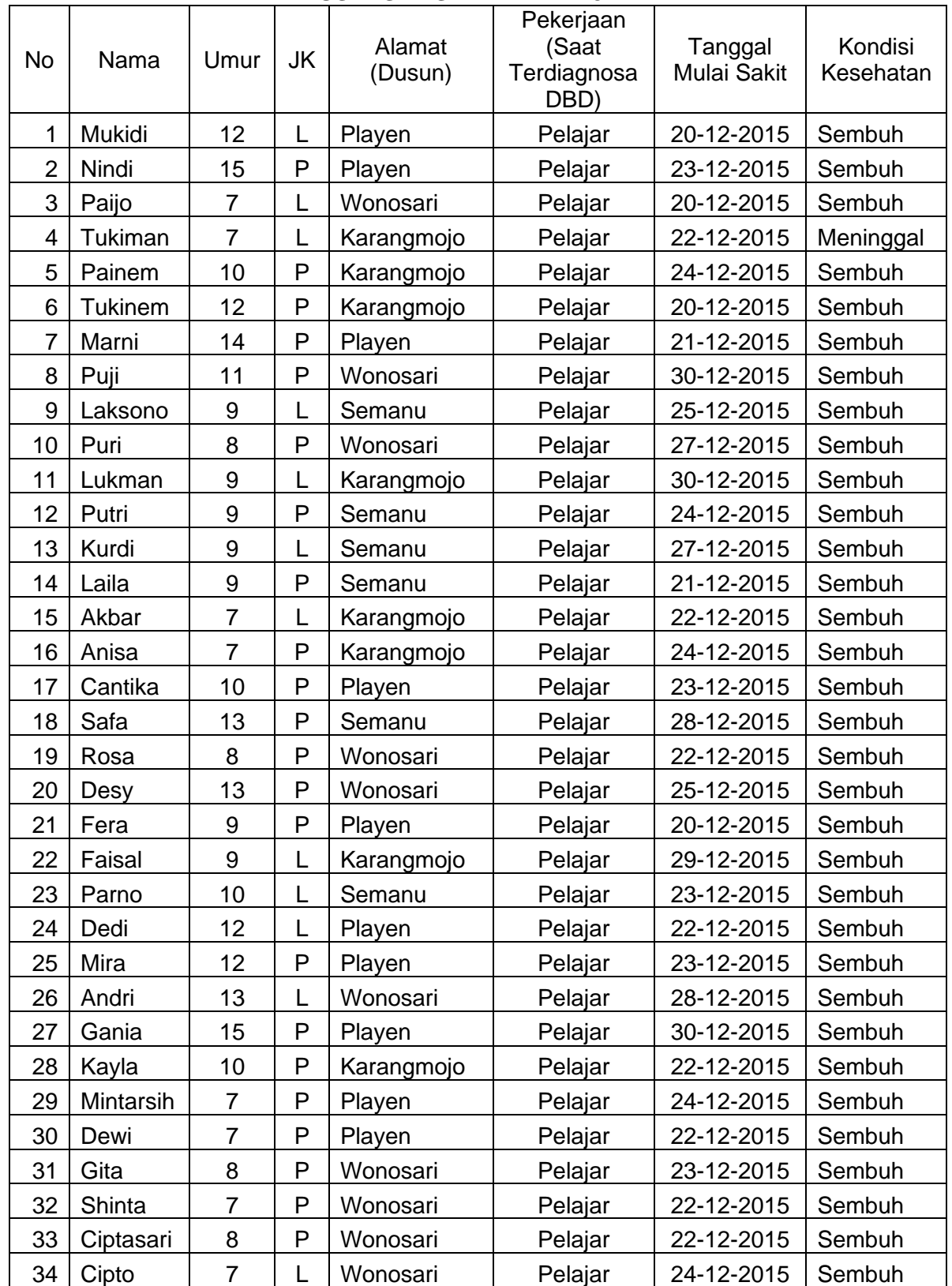

#### **FORMULIR PENDATAAN PENDERITA DBD DI PUSKESMAS : HARAPAN JAYA**

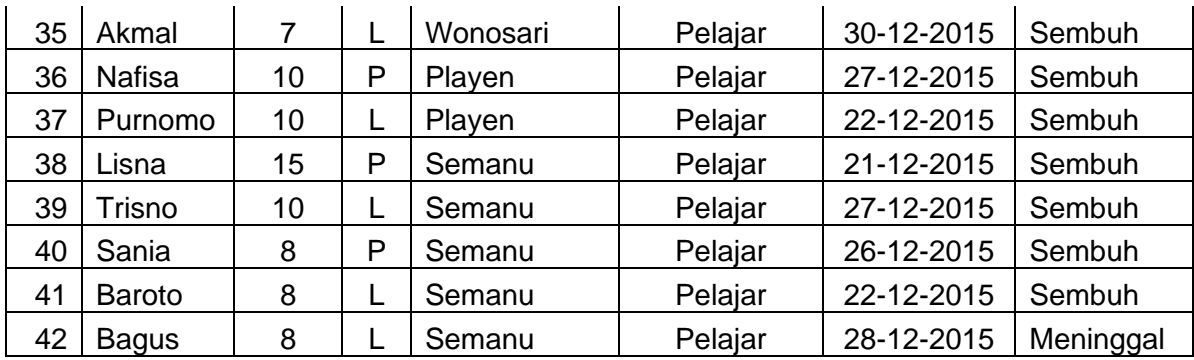

# **DATA KASUS DBD DI KABUPATEN KULON PROGO BERDASARKAN KECAMATAN TAHUN 2018**

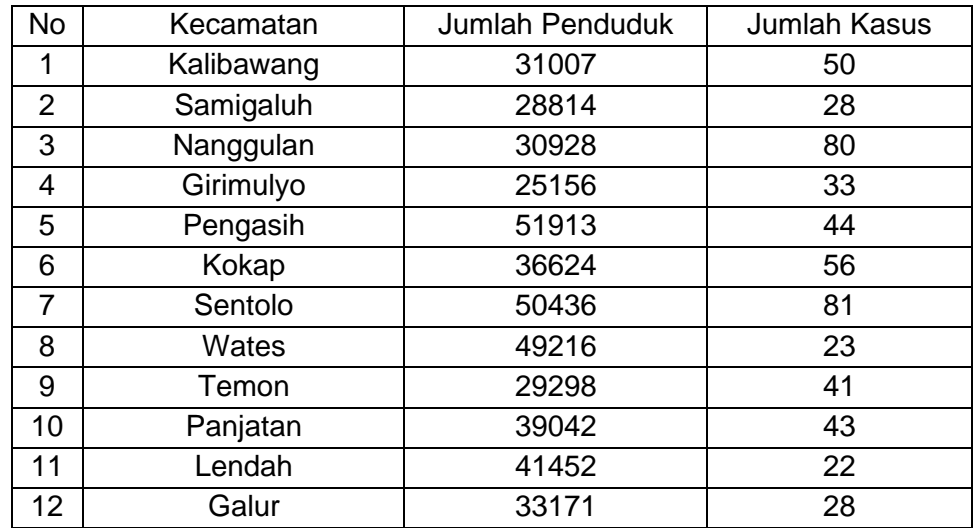

# **PENUGASAN**

- 1. Carilah data dari program penyakit menular ataupun data KLB di puskesmas buatlah distribusi frekuensi berdasarkan karakteristik orang, tempat, dan waktu.
- 2. Dari data yang sudah dibuat distribusi frekuensinya buatlah analisis secara deskriptif dalam bentuk narasi.
- 3. Carilah data kasus penyakit tingkat Kabupaten di Propinsi Yogyakarta, buat persebaran kasus berdasarkan tempat. Layout dengan memberi legenda gradasi dari kasus sangat rendah, rendah, sedang, tinggi dan sangat tinggi.
#### **DAFTAR PUSTAKA**

- 1. Anisah, A., Kadar, R., Martha, B., 2014. *Pendekatan Biostatistik dalam Kesehatan Masyarakat*. Halaman 183-216 dari: Wibowo, A., dkk, *Kesehatan Masyarakat di Indonesia: Konsep, Aplikasi dan Tantangan*. Rajawali Press. Jakarta.
- 2. Arif Dermawan, Sekilas Tentang Sistem Informasi Geografis,http://www.ilmukomputer.com,2017.
- 3. Dwinata, Indra, 2015, Buku Praktikum Sistem Informasi Geografis (SIG) Bidang Kesehatan Aplikasi Quantum GIS, Universitas Hasanuddin, Makassar.
- 4. Murti, B., *Desain Penelitian*, Matrikulasi Program Studi Doktoral Kedokteran, Fakultas Kedokteran UNS, September 2016 available *at: https://rossisanusi.files.wordpress.com/2013/09/desain-studi.pdf*.
- 5. Noor, N., 2008, *Epidemiologi*, Rineka Cipta, Jakarta.
- 6. Syahrul, F., dan Atik, C. H., 2007. *Bahan Ajar Dasar Epidemiologi*. Bagian Epidemiologi Fakultas Kesehatan Masyarakat Universitas Airlangga. Surabaya.

#### **MATERI VIII ANALISIS DATA SURVEILANS (ANALISIS PERBANDINGAN DAN ANALISIS KECENDERUNGAN/***TREND***)**

#### **TUJUAN**

Mahasiswa mampu menganalisis data yang diperoleh baik analisis perbandingan maupun analisis kecenderungan (*trend*)

#### **DASAR TEORI**

Surveilans merupakan elemen penting dalam rangka kesuksesan pelaksanaan pengawasan dan evaluasi program, yang secara rutin dan berkesinambungan melaporkan data penyakit secara individual. Jika di dalam pelayanan kesehatan diperoleh data yang tidak lengkap maka dapat mengakibatkan pada kelemahan sistem surveilans pasif. Sistem surveilans pasif merupakan instrument monitoring selama kondisi tidak melaksanakan program eradikasi, eliminasi ataupun *outbreak* (*accelerated control*). Sedangkan pada surveilans aktif targetnya meliputi target eradikasi, eliminasi reduksi insiden dan prevalensi, reduksi transmisi penularan serta regulasi dan pelaksanaan program. Program eradikasi bertujuan mengidentifikasi semua kasus secara indivisu pada daerah endemik dimana kondisi lingkungan mendukung terjadinya transmisi lingkungan. Kegiatan surveilans pada tahapan ini di level pelayanan atau masyarakat adalah untuk mendeteksi kasus, termasuk untuk meningkatkan *community based surveillance* terutama daerah endemik melalui pelatihan penjaringan dan penemuan kasus. Pada level kabupaen atau propinsi mencakup kelengkapan laporan seperti mingguan, bulanan dan semester dengan tujuan *zero incidence*. Output surveilans aktif adalah data *individu case, sex, age*, geografi, tanggal diagnosis dan tanggal diisolasi. Data laporan mencakup asal kasus (desa), jumlah kasus mingguan, bulanan, dan tahunan (Hadisaputro, dkk, 2011).

Data dari kegiatan surveilans, perlu dianalisis untuk sistem kewaspadaan dini (SKD) dan untuk pengambilan keputusan secara tepat dan dapat dipertanggungjawabkan. Data dapat dianalisis dengan analisis perbandingan maupun analisis kecenderungan.

### **1. Analisis Perbandingan**

Analisis perbandingan dilaksanakan dengan membandingkan antara standar program dan atau cakupan kegiatan (apakah ditemukan masalah yang harus diselesaikan?). Analisis perbandingan juga dapat memaparkan perbandingan antara penyakit dengan penyakit yang lain atau dapat juga menunjukkan hubungan intervensi misalnya hubungan antara keteraturan periksa kehamilan dengan persalinan dibantu oleh tenaga kesehatan. Apabila K4 melebihi target 95% dan persalinan dibantu oleh tenaga kesehatan juga melebihi target 90% maka dapat dimaknai bahwa kinerja pelayanan kesehatan "baik". Akan tetapi, jika K4 kurang dari 95% dan dan persalinan dibantu oleh tenaga kesehatan juga kurang dari 90% maka hal tersebut menunjukkan adanya permasalahan di dalam pelayanan kesehatan (Hadisaputro, dkk, 2011).

Contoh lain:

Analisis perbandingan

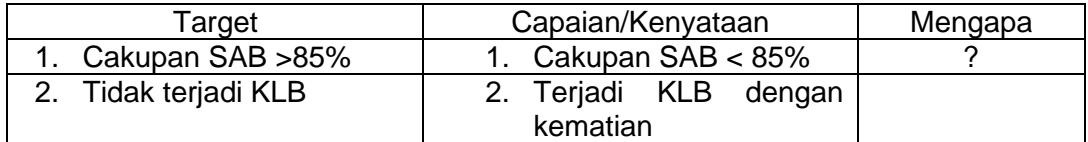

Dari jawaban mengapa: diambil tindakan yang tepat untuk menyelesaikan masalah

#### **2. Analisis Kecenderungan**

Menggambarkan *trend* atau kecenderungan penyakit menurut kurun waktu sesuai dengan masa inkubasinya, dapat berupa "jam", pada kasus KLB keracunan, "harian" pada kasus KLB DB, diare, "mingguan" pada kasus campak, DBD, malaria, "bulanan" bahkan "tahunan" misalnya pada kasus TBC, kanker, DM, hipertensi PJK, dll (Hadisaputro, dkk, 2011).

Dari analisis kecenderungan didapatkan informasi kemungkinan halhal (masalah kesehatan) yang akan terjadi di masa yang akan datang. Pentingnya analisis kecenderungan menggunakan grafik pola maksimum-minimum, berguna sebagai Sistem Kewaspadaan Dini KLB (SKD-KLB) dan untuk mengevaluasi *trend*/kecenderungan pola penyakit.

Contoh terdapat data kasus malaria selama lima tahun di Kabupaten X Tahun 2011-2016. Dari data di bawah ini, buatlah grafik pola maksimum-minimum untuk mengetahui *trend*/kecenderungan.

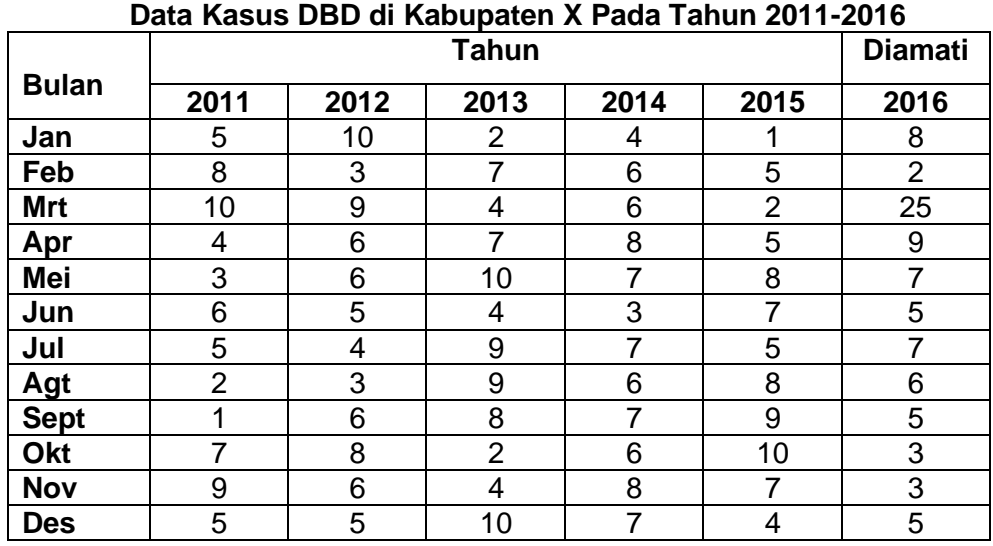

#### **CARA KERJA**

- 1. Analisis perbandingan:
	- a. Dari data yang sudah di dapat dari puskesmas, buatlah rekap data ke dalam excel
	- b. Dari rekapan tersebut bandingkan dengan cakupan atau standar yang ada. Apakah sudah sesuai atau belum, jika belum maka analisislah mengapa hal tersebut bisa terjadi (lihat pada contoh)
- 2. Analisis kecenderungan/*trend* dengan membuat grafik pola maksimumminimum:
	- a. Dari data pengamatan penyakit 3-5 tahun dicari nilai maksimum dan minimum per bulan/minggu.
	- b. Nilai maksimum per bulan/minggu saling dihubungkan, demikian juga untuk nilai minimum dihubungkan dengan minimum.
	- c. Buatlah grafiknya menggunakan program excel.
	- d. Dari grafik yang sudah dibuat, buatlah analisis waktu terjadinya peningkatan kasus, sehingga di masa yang akan datang dapat dicegah dan dikendalikan.

## **PENUGASAN**

- 1. Dari data puskesmas, sesuai dengan program yang didapatkan, carilah data yang dapat dianalisis perbandingan dan analisis kecenderungan!
- 2. Buatlah analisis perbandingan dan kecenderungan!

## **DAFTAR PUSTAKA**

Hadisaputro, S., Muhammad, N., Agus, S., 2011. *Epidemiologi Manajerial: Teori dan Aplikasi*. Badan Penerbit Universitas Diponegoro. Semarang.

## **MATERI IX PEMBUATAN LAPORAN AKHIR PRAKTIKUM SURVEILANS KESEHATAN MASYARAKAT**

#### **TUJUAN**

- 1. Mahasiswa mampu membuat laporan praktikum surveilans kesehatan masyarakat secara individu dengan melihat data surveilans yang sudah dikumpulkan sesuai dengan program masing-masing.
- 2. Mahasiswa mampu menyajikan, menganalisis dan menginterpretasikan data sampai dapat memberikan informasi atau rekomendasi untuk pemecahan dari masalah kesehatan yang didapatkan sesuai dengan program masing-masing

### **SISTEMATIKA PENULISAN LAPORAN**

### **1. HALAMAN JUDUL/COVER**

Halaman ini merupakan halaman sampul depan laporan, nama penyusun, NIM, dan Program yang dibuat sesuai dengan yang didapatkan di Puskesmas. Tuliskan Program Studi Ilmu Kesehatan Masyarakat Fakultas Kesehatan Masyarakat Universitas Ahmad Dahlan, serta Kota dan Tahun penulisan laporan.

#### **2. HALAMAN PENGESAHAN**

Halaman ini merupakan halaman yang berisi persetujuan Dosen Penanggung Jawab Laporan per Program (Sesuai Pembagian).

#### **3. KATA PENGANTAR**

Kata pengantar berisi uraian singkat tentang maksud dan tujuan penulisan laporan.

#### **4. DAFTAR ISI**

Daftar isi memberikan gambaran secara sekilas tentang sistematika penulisan laporan. Bagian ini akan membantu seorang pembaca untuk menemukan bagian yang ingin dibaca.

## **5. DAFTAR TABEL/DAFTAR GAMBAR/GRAFIK**

Daftar tabel perlu disajikan jika dalam laporan terdapat banyak tabel. Demikian pula untuk penyajian gambar atau grafik.

## **6. BAB I PENDAHULUAN**

### A. Latar Belakang **(Nilai 15)**

Bagian ini menyajikan alasan yang relevan terkait pengambilan topik masalah kesehatan atau program yang diambil.

### B. Tujuan **(Nilai 5)**

Meliputi tujuan umum dan tujuan khusus yang disesuaikan dengan topik yang diambil dalam laporan.

## C. Manfaat **(Nilai 5)**

Bagian ini berisi tentang manfaat dari pembuatan laporan.

### **7. BAB II TINJAUAN PUSTAKA (Nilai 10)**

Bagian ini berisi sesuai dengan program dan permasalahan yang diambil setiap individu, missal program penyakit menular mengambil permasalahan terkait DBD (pilih 1 penyakit saja).

### **8. BAB III METODOLOGI (Nilai 10)**

Bagian ini berisi tentang metodologi secara singkat  $\rightarrow$  Analisis secara deskriptif.

### **9. BAB IV HASIL DAN PEMBAHASAN (Nilai 30)**

Bagian ini menyajikan hasil baik dalam narasi atau teks, tabel, grafik maupun kombinasi. Buatlah pembahasan secara singkat sesuai dengan topik yang diambil.

#### **10.BAB V KESIMPULAN DAN SARAN (Nilai masing-masing 10)**

Bagian ini menyajikan kesimpulan dari hasil dan pembahasan yang sesuai dengan tujuan. Buatlah rekomendasi/saran untuk mengatasi permasalahan yang terjadi sesuai yang ada pada BAB IV.

#### **11.DAFTAR PUSTAKA (Nilai 5)**

Bagian ini berisi daftar pustaka minimal 3 dan wajib dari buku atau jurnal.

#### **CONTOH:**

Mahasiswa mendapat program penyakit menular, mengambil topik atau permasalahan kesehatan tentang DBD, maka buatlah penyajian data yang sudah dibuat distribusi frekuensinya, buatlah analisis epidemiologi secara deskriptif, analisis perbandingan dan analisis kecenderungannya. Dari hasil analisis tersebut buatlah pembahasan sesuai dengan teori. Misal hasil analisis menunjukkan masih terjadi KLB DBD, maka buatlah pembahasan

tentang hal tersebut. Misal terjadinya KLB DBD karena data surveilans puskesmas tidak dikumpulkan dan tidak diolah secara rutin oleh petugas puskesmas, sehingga tidak dapat dilakukan pencegahan dengan sistem kewaspadaan dini, ABJnya bagaimana, dll. Dari pembahasan tersebut buat kesimpulan dan rekomendasi supaya permasalahan kesehatan tersebut dapat dicegah.

## **NOTE:**

**Segala bentuk kecurangan (***mengcopy paste* **tugas teman, maka nilai praktikum 0/ "NOL" meskipun sudah mengumpulkan laporan)**

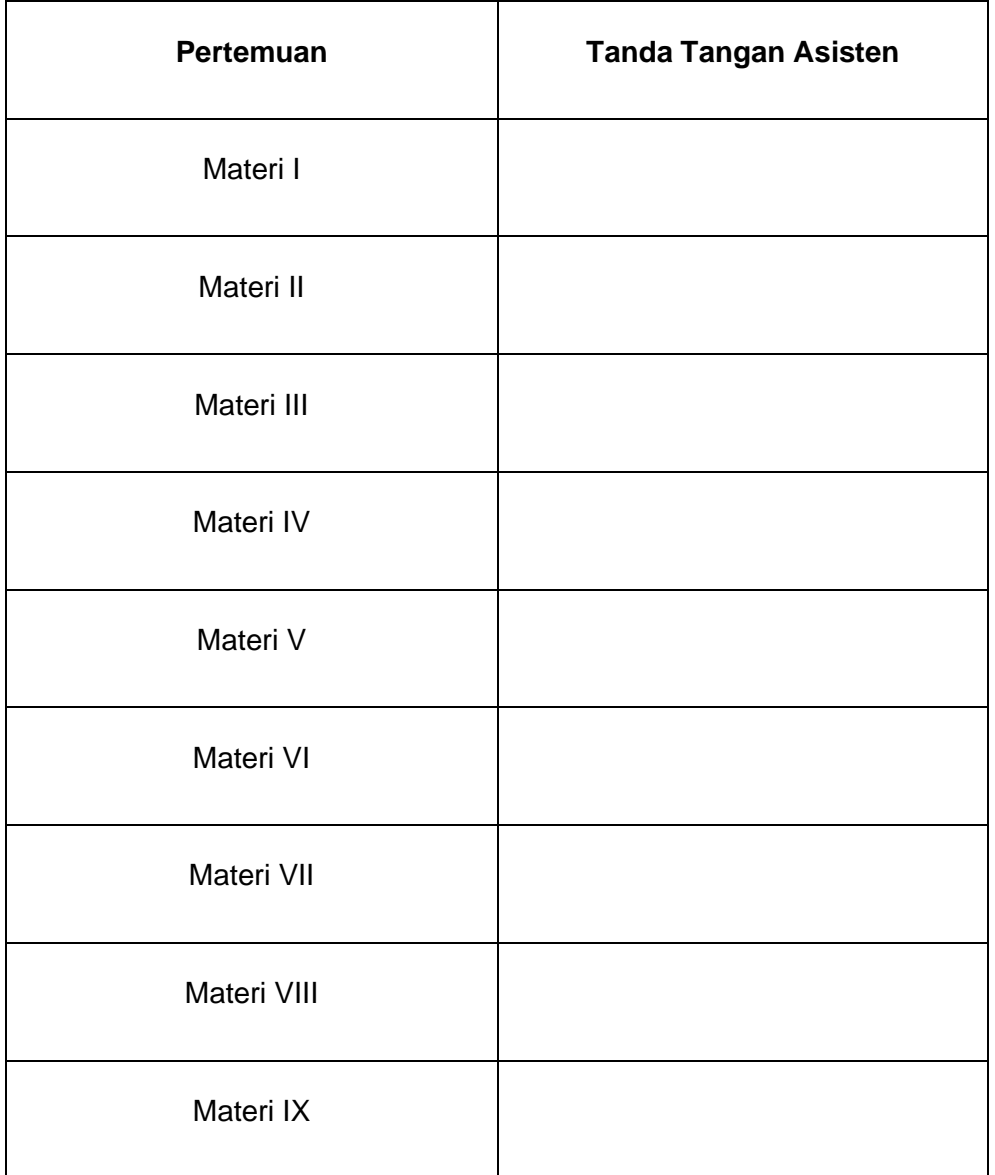

# **LEMBAR PENGESAHAN**